# **DVD10** Lecteur DVD

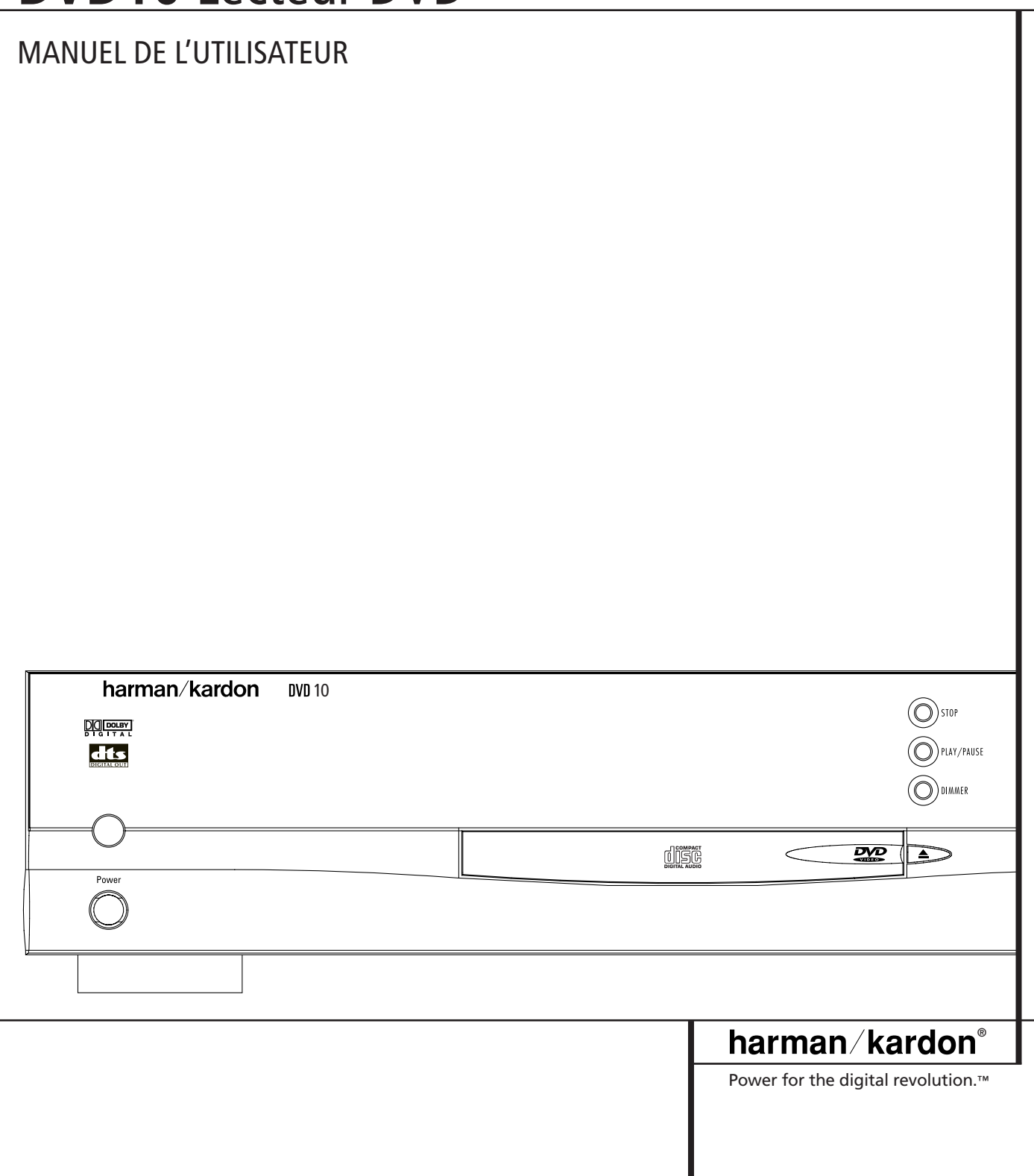

# **Table des Matières**

#### **Pages**

- **2** Consignes de sécurité
- **3** Fonctionnalités et accessoires
- **4** Face avant
- **5** Télécommande
- **7** Afficheur de la face avant
- **8** Panneau arrière
- **9** Mise en place et connexions
- **9** Téléviseurs et ampli-tuners stéréo
- 10 Ampli-tuners Dolby Digital / DTS
- **11** Téléviseurs équipé de prises péritel
- **12** Utilisation de la télécommande
- 13 Raccordements audio optionnels
- **13** Remarques concernant les formats PCM, Dolby Digital et DTS
- 14 Lecture de DVD numériques
- **14** Lecture simple
- **14** Options de lecture
- **15** Utilisation du menu en incrustation vidéo
- **15** Sélection d'un titre ou d'un chapitre
- 16 Choix de la langue des dialogues
- **16** Choix de la langue des sous-titres
- **17** Choix de l'angle de prise de vue
- 17 Utilisation des signets
- **18** Utilisation de la fonction répétition
- **18** Lecture aléatoire
- **19** Lecture programmée
- **20** Menu de configuration
- **20** Langue des dialogues
- **21** Langue des sous-titres
- **21** Language menu
- **22** Classification
- **23** Protection par mot de passe
- **26** Formats d'écran
- **26** Compression dynamique
- **27** Sortie audio numérique
- **28** Lecture de compact-disques (CD)
- **28** Compatibilité
- **28** Chargement et lecture d'un CD audio
- **28** Options de lecture
- **28** Utilisation du menu en incrustation vidéo
- **29** Sélection d'une piste
- **29** Lecture des introductions
- **29** Utilisation des signets
- **29** Affichage des durées
- **30** Lecture en boucle
- **30** Lecture aléatoire
- **31** Lecture programmée
- **32** Codes d'accès des différentes langues
- **33** Caractéristiques

# **Consignes de sécurité**

**Remarque :** cet appareil ne peut être utilisé que sur un courant secteur de 220 - 240 V, 50 Hz, à l'exclusion de tout autre.

#### **ATTENTION :**

CE LECTEUR DVD/CD EST UN APPAREIL LASER DE CLASSE I. IL UTILISE UN RAYON LASER DU DOMAINE VISIBLE QUI POURRAIT PROVOQUER UNE IRRADIATION NOCIVE EN CAS D'EXPOSITION DIRECTE OU DE SUP-PRESSION DES PROTECTIONS. VEILLEZ À NE L'UTILISER QUE DANS LES CONDITIONS PRÉVUES PAR LE CONSTRUCTEUR.

TANT QUE CET APPAREIL EST BRANCHÉ SUR UNE PRISE ALIMENTÉE, VOUS DEVEZ VEILLER À NE JAMAIS APPROCHER VOS YEUX À PROXIMITÉ IMMÉDIATE DU TIROIR D'INSERTION DES DISQUES, ET NE JAMAIS TENTER DE REGARDER À L'INTÉRIEUR DE L'APPAREIL PAR QUELQUE OUVERTURE QUE CE SOIT.

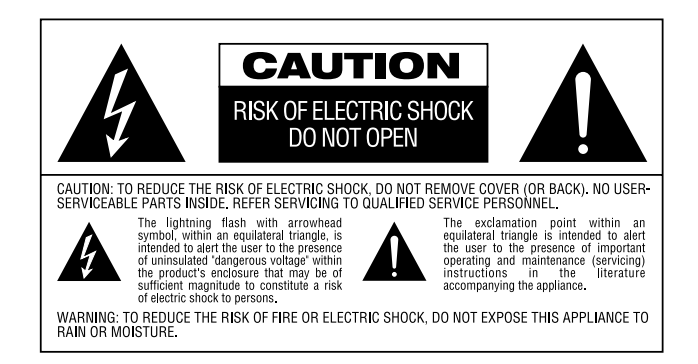

#### **À l'attention de nos utilisateurs :**

Nous vous remercions d'avoir acheté un lecteur DVD/CD Harman Kardon.

Nous vous recommandons vivement d'en lire attentivement le mode d'emploi avant toute mise en œuvre et d'accorder une attention particulière aux consignes de sécurité.

Le modèle et le numéro de série se trouvent à la face arrière ou inférieure de l'appareil. Relevez-les et notez-les aux emplacements ci-dessous puis rangez ce manuel en lieu sûr afin de pouvoir vous y référer en cas de vol.

#### **Modèle**

#### **Numéro de série**

# **Fonctionnalités**

Le format DVD, par son caractère numérique, donne accès à de nombreuses fonctionnalités nouvelles en matière de vidéo grand public :

- la langue dans laquelle sont affichés les sous-titres peut être choisie dans une liste pouvant aller jusqu'à 32 choix différents\*.
- la fonction d'angle de prise de vue permet de voir une même scène depuis différents points de vue (pour les DVD enregistrés à cette fin).
- les circuits de décodage vidéo utilisent un format MPEG-2 10 bits de haute qualité
- une sortie directe RVB par prise péritel fournit des performances vidéo optimales
- une seconde prise péritel permet le branchement simultané d'un magnétoscope ou d'une autre source vidéo sur un téléviseur qui ne disposerait que d'une seule prise.
- l'appareil est compatible avec la lecture multicouche permettant une lecture DVD longue durée.
- \* le nombre de langues accessibles peut varier d'un DVD à l'autre.

# **Reproduction audio numérique de haute qualité**

- En associant un système DTS (Digital Theater System) ou un décodeur Dolby Digital à votre lecteur DVD, vous pouvez accéder au format numérique surround 5.1 pour les disques enregistrés en DTS ou Dolby Digital.
- Le format audio numérique PCM linéaire de 44,1 kHz / 16 bits à 96 kHz / 24 bits (indisponible tel quel au niveau des sorties numériques, voir remarque p. 13), vous permet de bénéficier d'une qualité audio dépassant largement la définition traditionnelle du format CD.

# **Nombreuses fonctions**

- Menus par icônes en incrustation vidéo donnant accès aux principaux paramètres du disque et du lecteur et permettant la commande des principales fonctions de l'appareil.
- Jusqu'à neuf scènes mémorisées (par signets)
- Verrouillage parental permettant d'éviter le visionnage de films par un auditoire inapproprié (DVD uniquement).
- Fonctionnement par menus intuitifs.
- Boutons séparés pour la recherche rapide avant/arrière et la sélection de pistes.

# **Compatibilité DVD et CD**

• Le DVD10 permet la lecture de n'importe quel CD audio ou CD-RW portant un des logos ci-dessous, ainsi que de tout DVD correspondant aux codes de région (zones) 0 ou 2.

# **Formats compatibles avec ce lecteur :**

Cet appareil peut lire les disques portant les logos suivants

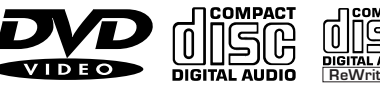

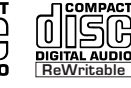

disques 8 et 12 cm disques 8 et 12 cm disques 12 cm

**DVD CD CD-RW**

# **Accessoires :**

Télécommande Piles pour télécommande (type R6 - AA)

Câble audio/vidéo

# **Accessoires optionnels :**

Câble S-Vidéo Câble de liaison optique audionumérique Câble audio coaxial

# **Déclaration de conformité** Nous, Harman Consumer International 2, route de Tours 72500 Château-du-Loir, FRANCE déclarons, sous notre propre responsabilité, que le produit décrit dans de mode d'emploi est conforme aux standards suivants : EN 60 065:1993 EN 55 013/A12/8.1994 EN 55 020/12.1994 EN 61000-3-2/4.1995 EN 61000-3-3/1.1995

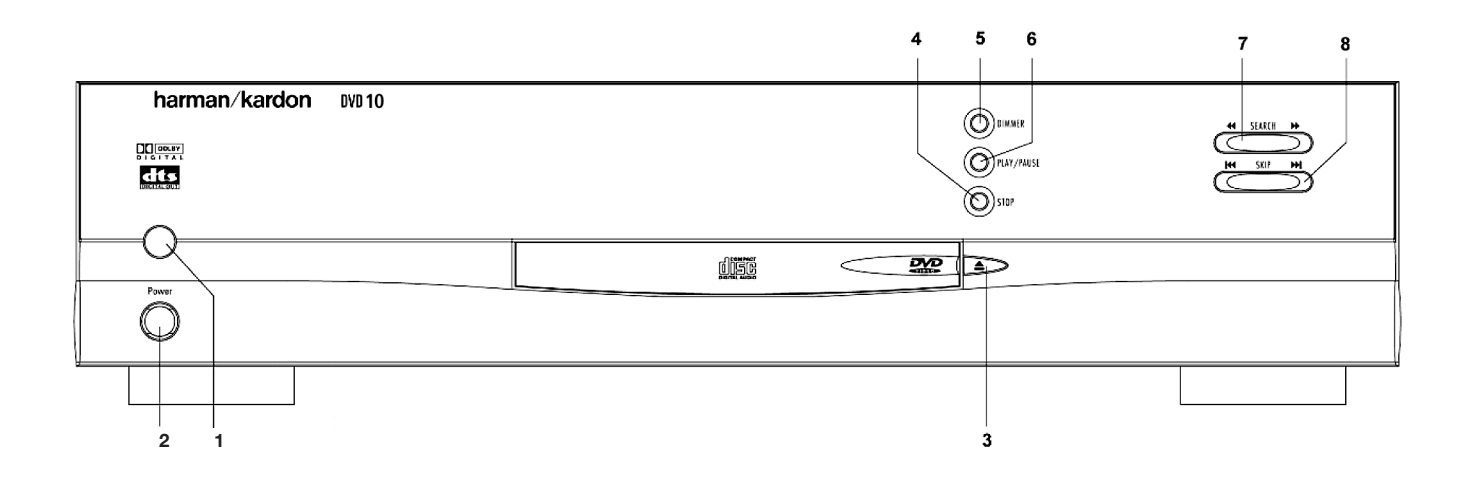

- **1.** INTERRUPTEUR GENERAL
- **2.** MODE VEILLE : MISE EN ET HORS SERVICE
- **3.** OUVERTURE/FERMETURE
- **4.** ARRÊT
- **5.** REGLAGE DE L'INTENSITE LUMINEUSE
- **6.** LECTURE/PAUSE
- **7.** RECHERCHE (ARR. & AVT)
- **8.** SAUT (PREC. & SUIV.)

**1.** Touche de **MISE SOUS TENSION**

**2.** Touche de **MISE HORS TENSION** 

**3. AUDIO** 

**4. SOUS-TITRES** 

**5. ANGLE** 

**6. ÉTAT** 

**7. TITRE** 

**8. RETOUR** 

**9. SOUS-TITRES** MARCHE/ARRÊT

**10. FLÈCHES**

**11. ENTREE** 

**12. MENU**

**13. LECTURE** 

**14. RECHERCHE (ARR.)** 

**15. RECHERCHE (AVT)** 

**16. OUVERTURE/FERMETURE** 

**17. PAUSE** 

**18. ARRÊT** 

**19. PREC./SUIV.**

- **20. RALENTI (ARR./AVT)**
- **21. LECTURE ALÉATOIRE**

**22. PAS (ARR./AVT)** 

**23. NUMEROS** 

**24. PROGRAMMATION** 

**25. CONTRÔLE** 

**26. EFFACER** 

**27. RETRO ECLAIRAGE** 

**28. RÉPÉTITION** 

**29. RÉPÉTITION A-B**

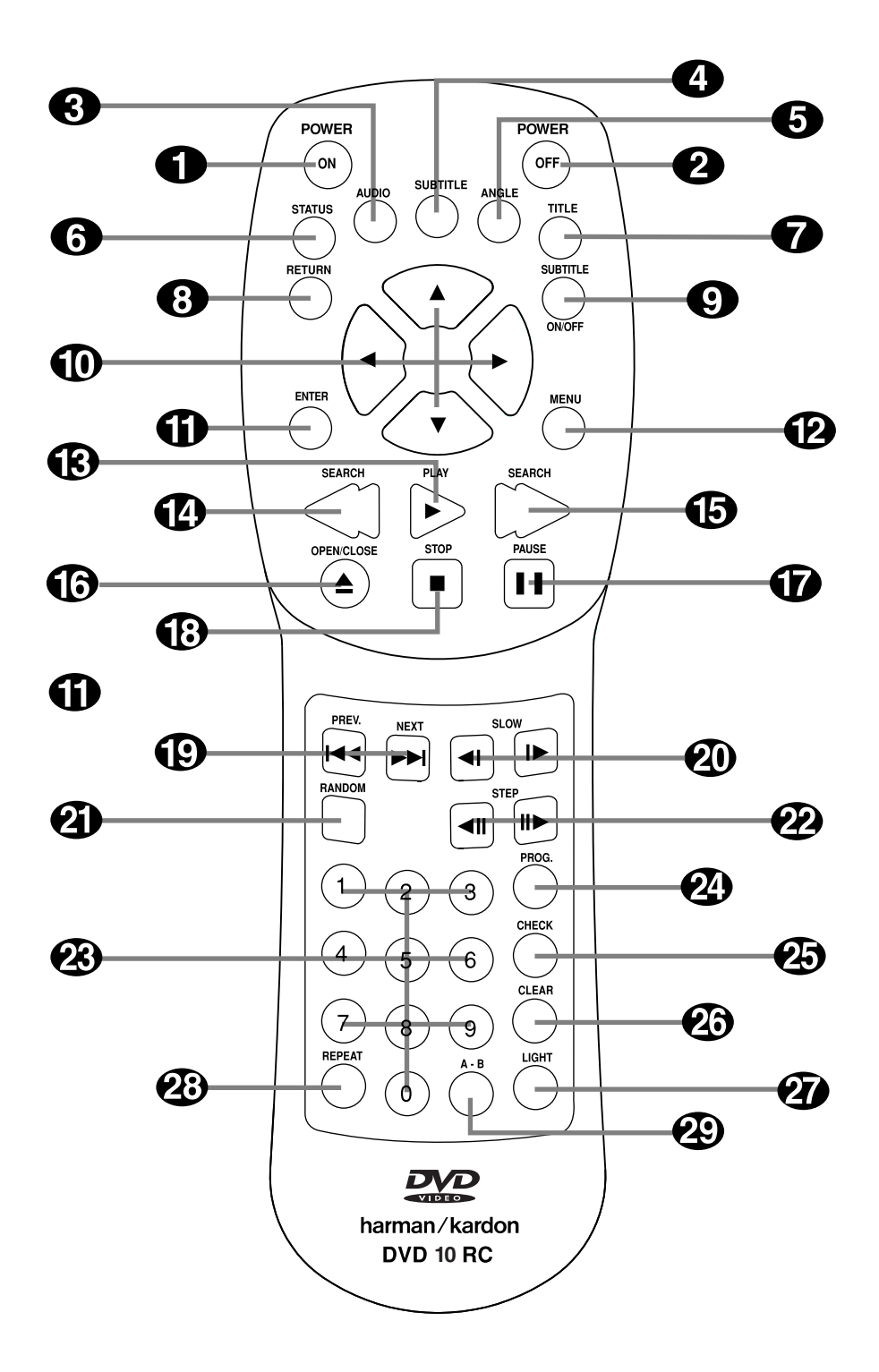

- **1. Touche de MISE SOUS TENSION:** allume le lecteur lorsqu'il est en mode d'attente. (Le logo Harman Kardon s'affiche sur l'écran.)
- **2. Touche de MISE HORS TENSION:** éteint le lecteur et le place en mode d'attente.
- **3. AUDIO:** appuyez sur cette touche pour accéder aux différentes langues audio d'un disque (si le disque contient plusieurs langues).
- **4. SOUS-TITRES:** lorsqu'un disque est en cours de lecture, appuyez sur cette touche pour faire apparaître le menu des sous-titres (si le disque a été créé avec des sous-titres).
- **5. ANGLE:** appuyez sur cette touche pour accéder aux différents angles de prise de vue du disque (si le disque contient de multiples angles de prise de vue).
- **6. ÉTAT:** appuyez sur cette touche lorsque vous passez un disque pour visualiser lle menu en incrustation vidéo. Ce menu contient différentes fonctions de lecture et vous donne des informations sur le disque que vous êtes en train de passer.
- **7. TITRE:** lorsqu'un disque est en cours de lecture, appuyez sur cette touche pour visualiser le Menu Titre sur l'écran (si le disque a été créé avec un titre).
- **8. RETOUR:** lorsque vous utilisez le système de menus du lecteur de DVD , appuyez sur cette touche pour retourner à l'écran du menu précédent (dépend du format du titre DVD).
- **9. SOUS-TITRES MARCHE/ARRÊT:** fait apparaître ou disparaître les sous-titres pendant la lecture du DVD.
- **10. FLÈCHES (GAUCHE/DROITE/HAUT/BAS):** utilisez les touches Flèche pour sélectionner et exécuter les postes sélectionnés ou les réglages.
- **11. ENTREE:** appuyez sur cette touche pour sélectionner un poste du menu affiché.
- **12. MENU:** affiche le Menu du Disque DVD sur l'écran de télévision en mode lecture et le Menu Configuration en mode arrêt.
- **13. LECTURE :** lance la lecture du disque (fermez préalablement le plateau du disque).
- **14. RECHERCHE (ARR.) :** permet d'exécuter une recherche en arrière sur un disque qui se trouve en mode lecture. Chaque fois que vous appuyez sur cette touche, la vitesse de la recherche change comme décrit ci-après:

**DVD:**

RECHERCHE ARR.1 → RECHERCHE ARR.2 → RECHERCHE ARR.3 → RECHERCHE ARR.4  $\rightarrow$  RECHERCHE ARR.1  $\rightarrow$ **CD:** RECHERCHE ARR.1 → RECHERCHE ARR.2 →

RECHERCHE ARR. 3  $\rightarrow$  RECHERCHE ARR. 1  $\rightarrow$ 

**15. RECHERCHE (AVT):** permet d'exécuter une recherche en avant sur un disque qui se trouve en mode lecture. Chaque fois que vous appuyez sur cette touche, la vitesse de la recherche change comme décrit ci-après:

**DVD:**

RECHERCHE AVT1 → RECHERCHE AVT2 → RECHERCHE AVT3 → RECHERCHE AVT4 → RECHERCHE AVT1 → **CD:**

RECHERCHE AVT1 → RECHERCHE AVT2 → RECHERCHE AVT3 → RECHERCHE AVT1 →

- **16. OUVERTURE/FERMETURE:** appuyez sur cette touche pour ouvrir ou fermer le tiroir du disque.
- **17. PAUSE:** réalise un arrêt sur image lorsqu'un disque est en cours de lecture. Appuyez à nouveau sur cette touche pour redéclencher la lecture normale.
- **18. ARRÊT:** arrête le disque. Lorsqu'un disque est en cours de lecture, si vous appuyez sur ARRÊT et LECTURE, le disque recommencera à jouer. Si vous appuyez sur la touche ARRÊT deux fois et sur la touche LECTURE, la lecture du disque recommencera depuis le début.
- **19. PREC./SUIV.:** cette touche vous permet de passer au chapitre précédent ou à la plage précédente/ chapitre suivant ou plage suivante sur le disque.
- **20. RALENTI:** permet de passer le film en mode ralenti. Chaque fois que vous appuyez sur cette touche, la vitesse lente sera modifiée comme suit:

RALENTI AVT 1/16  $\rightarrow$  RALENTI AVT 1/8  $\rightarrow$  RALENTI AVT 1/4  $\rightarrow$ RALENTI AVT  $1/2 \rightarrow R$ ALENTI AVT  $1/16 \dots$ 

RALENTI ARR. 1/16  $\rightarrow$  RALENTI ARR. 1/8  $\rightarrow$  RALENTI ARR. 1/4  $\rightarrow$ RALENTI ARR.  $1/2 \rightarrow$  RALENTI ARR.  $1/16 \dots$ 

- **21. LECTURE ALÉATOIRE:** appuyez sur cette touche pour lancer la fonction de LECTURE ALÉATOIRE.
- **22. PAS (ARR./AVT):** réalise un arrêt sur image lorsqu'un disque est en cours de lecture. Les images défilent une à une chaque fois que vous appuyez sur cette touche.
- **23. NUMEROS (O~9):** permet de sélectionner des numéros en appuyant sur ces touches.
- **24. PROGRAMMATION:** appuyez sur cette touche pour visualiser l'Écran Edition Programme sur l'écran lorsque le mode ARRÊT est sélectionné.
- **25. CONTRÔLE:** appuyez sur cette touche pendant l'écoute du programme pour contrôler l'état du programme. Appuyez sur cette touche en mode arrêt pour l'édition du programme sur VFD.
- **26. EFFACER:** appuyez sur cette touche pour faire disparaître de l'écran le Menu Titres ou le menu Semi OSD (menu en incrustation vidéo).
- **27. RETRO ECLAIRAGE:** appuyez sur cette touche pour allumer les touches de la télécommande.
- 28. RÉPÉTITION: appuyez sur cette touche pour passer au menu RÉPÉTITION. Vous pouvez répéter un chapitre, une plage ou un disque entier.
- **29. RÉPÉTITION A-B:** appuyez sur cette touche pour répéter à plusieurs reprises la section A-B.

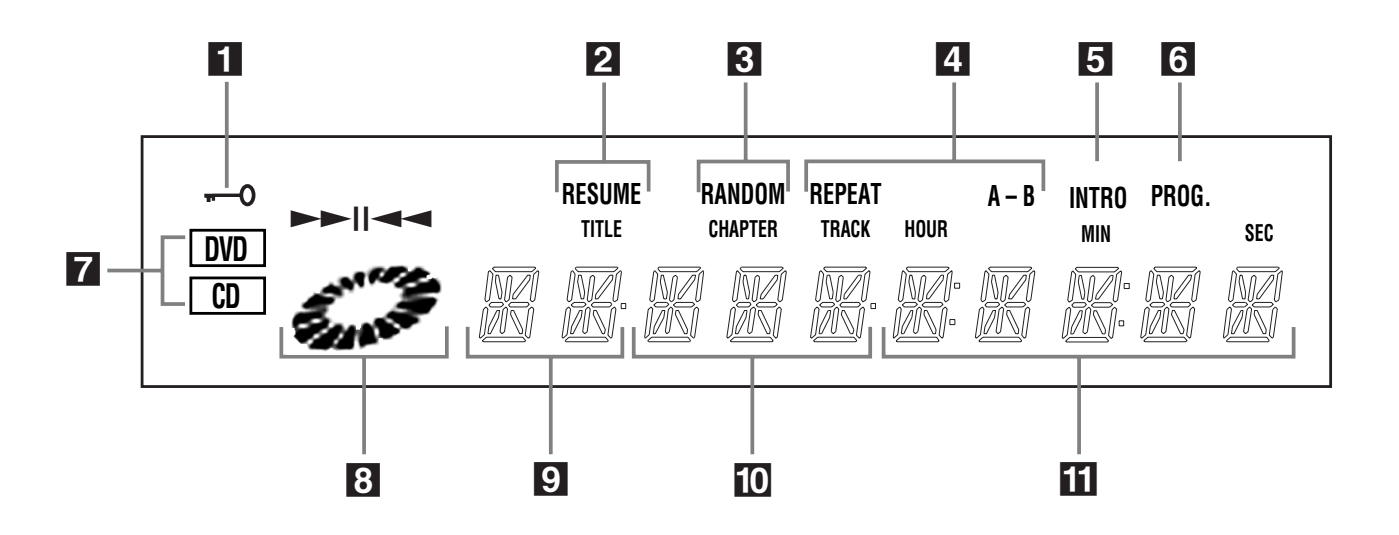

- **1.** S'allume en mode verrouillage parental.
- **2.** S'allume lorsque le lecteur est prêt à reprendre la lecture.
- **3.** S'allume pendant la lecture aléatoire (RANDOM).
- **4.** S'allume pendant la lecture répétée.
- **5.** S'allume pendant le balayage des introductions (INTRO SCAN).
- **6.** S'allume pendant la lecture programmée.
- **7.** S'allume pour indiquer le type du disque en cours de lecture.
- **8.** S'allume pendant la recherche et la lecture au ralenti et en mode lecture et pause.
- **9.** S'allume pour indiquer le numéro du titre qui est en train de passer.
- **10**. S'allume pour indiquer le chapitre du disque DVD ou le numéro de la plage du CD qui est en cours de lecture.
- **11.** S'allume pour indiquer la durée de lecture.

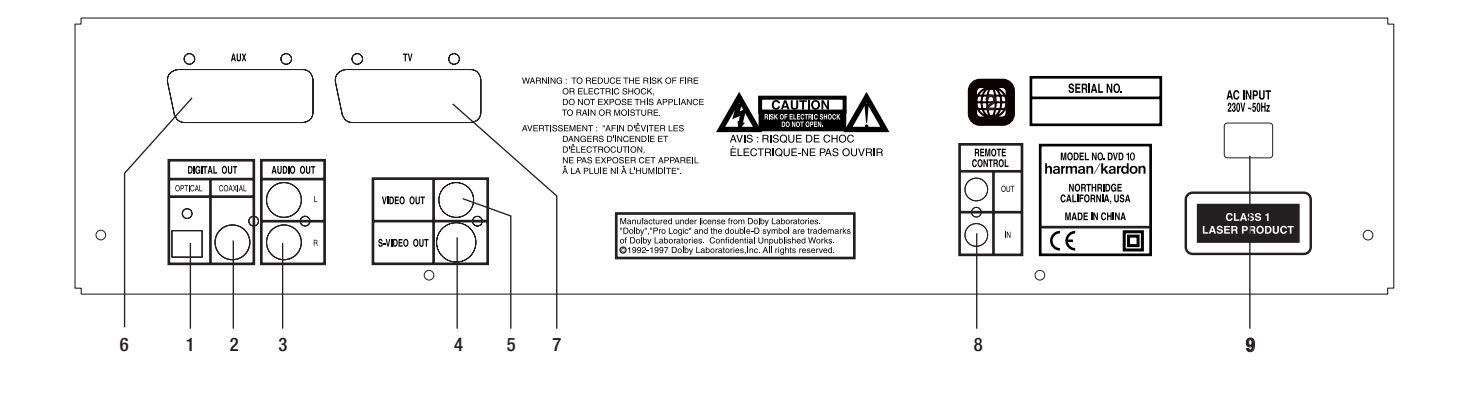

- **1. SORTIE OPTIQUE:** utilisez un câble optique (non fourni) pour raccorder votre lecteur de DVD à un amplificateur audio/vidéo ou à un décodeur compatible Dolby Digital ou DTS. Ces deux formats permettent de recréer l'ambiance d'une salle de cinéma chez soi (format "Home Cinéma" : 5.1 canaux).
- **2. SORTIE COAXIALE:** utilisez un câble coaxial (non fourni) pour raccorder votre lecteur de DVD à un amplificateur audio/vidéo ou à un décodeur compatible Dolby Digital ou DTS. Ces deux formats permettent de recréer l'ambiance d'une salle de cinéma chez soi (format "Home Cinéma" : 5.1 canaux).
- **3. SORTIE AUDIO:** introduisez des câbles audio (gauche et droit) dans les prises de votre lecteur de DVD et dans les prises d'entrée audio correspondantes (gauche et droite) de votre poste de télévision ou de votre amplificateur.
- **4. SORTIE S-VIDÉO:** si votre TV est munie d'une prise S-vidéo, vous pouvez raccorder un câble de ce type entre votre lecteur DVD et le téléviseur pour obtenir une meilleure qualité d'image. Le câble S-vidéo transporte uniquement le signal vidéo ; veillez à raccorder les câbles audio gauche et droit.
- **5. SORTIE VIDÉO:** branchez un câble vidéo sur cette prise et sur la prise d'entrée vidéo de votre TV.
- **6. PRISE PERITEL (A) :** cette prise peut être utilisée pour raccorder votre lecteur DVD à une source vidéo externe disposant de ce type de raccordement. Le câble PERITEL assure la transmission des signaux audio et vidéo en préservant leur qualité.
- **7. PRISE PERITEL (B) :** cette prise peut être utilisée pour raccorder votre lecteur DVD à une source vidéo externe disposant de ce type de raccordement. Le câble PERITEL assure la transmission des signaux audio et vidéo en préservant leur qualité.
- **8. Entrée télécommande infra rouge** : Raccordez cette entrée sur la sortie d'un capteur infra rouge ou sur la prise correspondante d'un autre produit compatible Harman Kardon. Ceci permet de contrôler les fonctions du DVD10 par la télécommande même lorsque le capteur situé sur sa face avant est obstrué. Cette entrée peut également être utilisée avec d'autres télécommandes infra rouges compatibles. Sortie télécommande infra rouge : Raccordez cette sortie sur l"entrée correspondante d'un autre produit Harman Kardon compatible de manière à pouvoir le contrôler à partir de la télécommande du lecteur DVD10.
- **9. CORDON D'ALIMENTATION SECTEUR (230 V / 50 Hz):** branchez le cordon d'alimentation secteur sur une prise secteur de 23O V sans commutateur.

**Remarque :** vous trouverez de plus amples détails concernant les connexions audio et vidéo dans les pages qui suivent.

# **Mise en place et connexions**

- Vérifiez que votre lecteur DVD et tous les appareils destinés à lui être reliés sont hors tension (interrupteurs en position «off»).
- Positionnez vos appareils de manière à ce qu'une ventilation suffisante soit assurée pour chacun d'entre eux..
- Lisez attentivement les instructions avant de brancher d'autres appareils.

#### **Branchement sur un téléviseur stéréo ou sur un ampli-tuner stéréo ou Pro Logic**

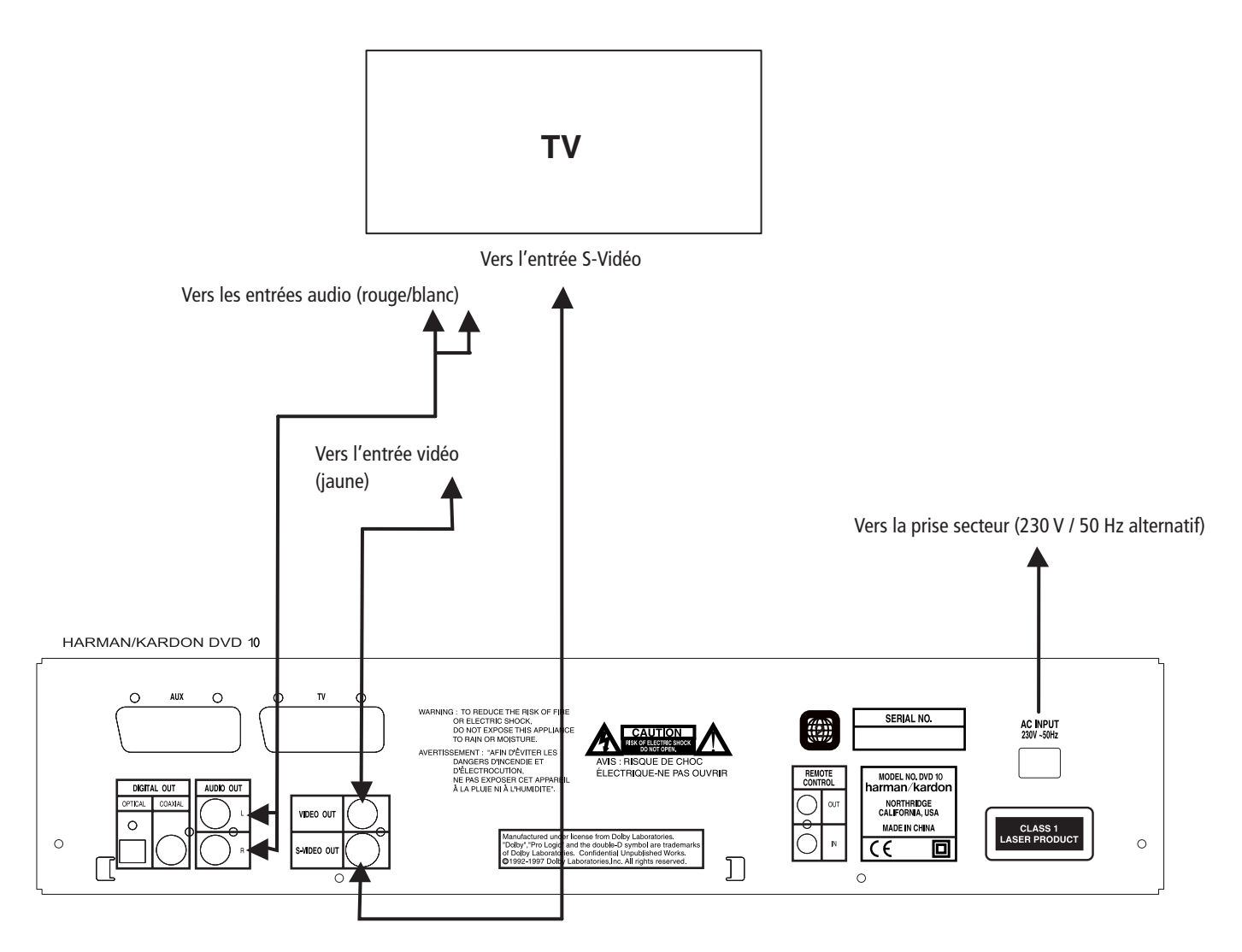

#### **Remarque :**

- Avec certains DVD, quand un magnétoscope est intercalé entre le lecteur DVD/CD et le téléviseur, la lecture peut ne pas se faire normalement. Dans ce cas, vous ne pouvez que supprimer le magnétoscope du circuit et brancher directement le lecteur DVD/CD sur le téléviseur.
- Le format S-Vidéo sépare les signaux de couleur (c) et de luminance (Y) avant transmission vers le téléviseur afin de procurer une image plus contrastée et plus fine. Si vous disposez d'un téléviseur équipé d'une entrée S-vidéo, utilisez de préférence un câble S-Vidéo (optionnel) pour le relier au lecteur DVD/CD.
- La plupart des téléviseurs européens sont équipés de prises péritel (SCART) à la place de l'entrée vidéo (RCA jaune) utilisée dans d'autres pays. Vous devez alors utiliser cette prise qui contient aussi le signal audio (voir p. 8). N'effectuez un câblage séparé de l'audio que quand vous utilisez les connecteurs vidéo ou S-Vidéo.
- Si le signal audio doit être dirigé vers un ampli-tuner ou un décodeur stéréo ou Pro Logic (et non vers le téléviseur), reliez les sorties audio du DVD10 aux entrées audio standard de cet appareil. Le DVD10 effectue au niveau de ces sorties analogiques une conversion du format Dolby Digital en format Pro Logic qui permet aussi de travailler normalement en signaux surround analogiques ou stéréo.
- Veillez à bien respecter les codes couleurs lors du branchement des câbles audio et vidéo.
- Sélectionnez le format d'écran (TV aspect) correspondant à votre téléviseur (4/3 ou 16/9, voir p. 26).

## **Branchement sur un ampli-tuner équipé d'un décodeur Dolby Digital (AC-3) ou DTS (Digital Theater Systems).**

Pendant la lecture de DVD enregistrés en Dolby Digital ou DTS, les données audionumériques correspondantes sont acheminées au niveau des connecteurs optique (OPTICAL) ou coaxiaux (COAXIAL) du DVD10. Si vous les reliez à l'entrée numérique correspondante d'un décodeur Dolby Digital, vous pourrez bénéficier au sein de votre salon d'une restitution de son de qualité équivalente à celle d'une salle de cinéma équipée en

audionumérique. Un câble optique audionumérique ou un câble coaxial (optionnels) sont nécessaires à cette connexion, qui se réalise selon le schéma ci-dessous.

**Remarque :** En présence de sources vidéo multiples, si vous voulez pouvoir utiliser votre ampli-tuner Audio/Vidéo afin de sélectionner le signal vidéo affecté à l'écran du téléviseur, vous devrez brancher la sortie vidéo ou S-Vidéo (selon le cas) du DVD10 sur l'entrée vidéo ou S-Vidéo correspondante de l'ampli-tuner, et la sortie vidéo/S-Vidéo de cet appareil sur l'entrée correspondante du téléviseur. Pour plus de détails, reportez-vous au mode d'emploi de l'ampli-tuner audio/vidéo concerné.

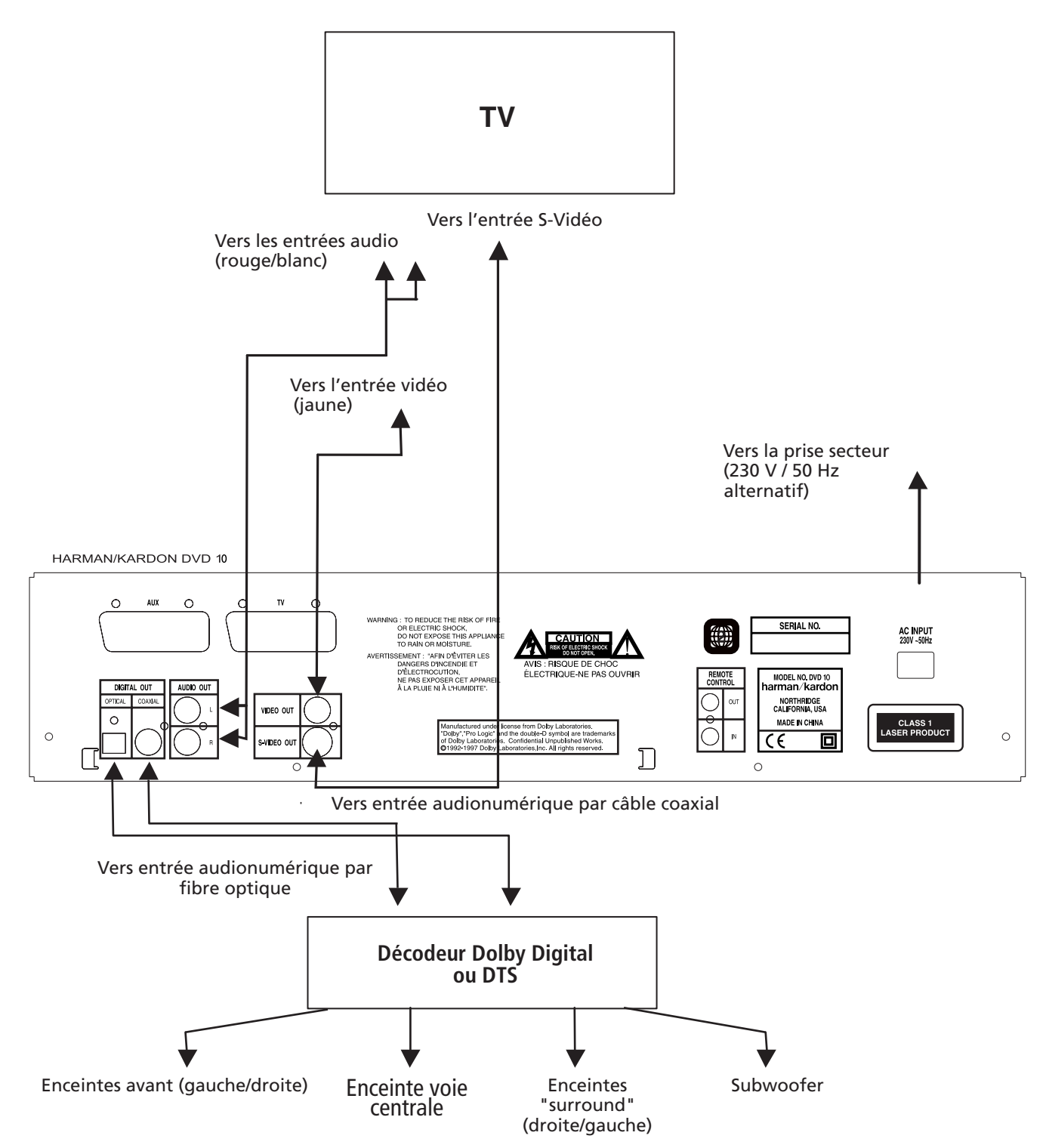

# **Mise en place et connexions**

#### **Branchement sur un téléviseur ou un moniteur équipé de prises péritel**

#### **Remarques importantes concernant les formats péritel et RVB**

- Votre DVD10 est équipé de deux prises péritel (SCART), l'une destinée à une connexion directe au téléviseur et l'autre (AUX) destinée au renvoi d'une seconde source vidéo (magnétoscope ou autre) vers ce même téléviseur dans l'hypothèse où il ne serait équipé que d'une seule prise péritel. Dans ce cas, le signal est automatiquement envoyé vers le téléviseur dès que l'appareil est mis en lecture (vidéo composite uniquement).
- Les deux prises péritel fournissent aussi bien le signal audio (stéréo gauche/droite) que le signal vidéo.
- La prise péritel destinée au téléviseur fournit aussi bien le signal vidéo composite que le signal direct RVB, et offre ainsi la meilleur définition vidéo possible. Pour visualiser le signal RVB, la prise péritel doit être compatible et être configurée dans ce sens au sein du menu TV. Notez qu'en vidéo RVB vous ne pouvez plus contrôler l'intensité des couleurs.
- Quand vous utilisez le signal vidéo RVB, les DVD enregistrés au format NTSC peuvent être visionnés même sur des téléviseurs non compatibles NTSC.

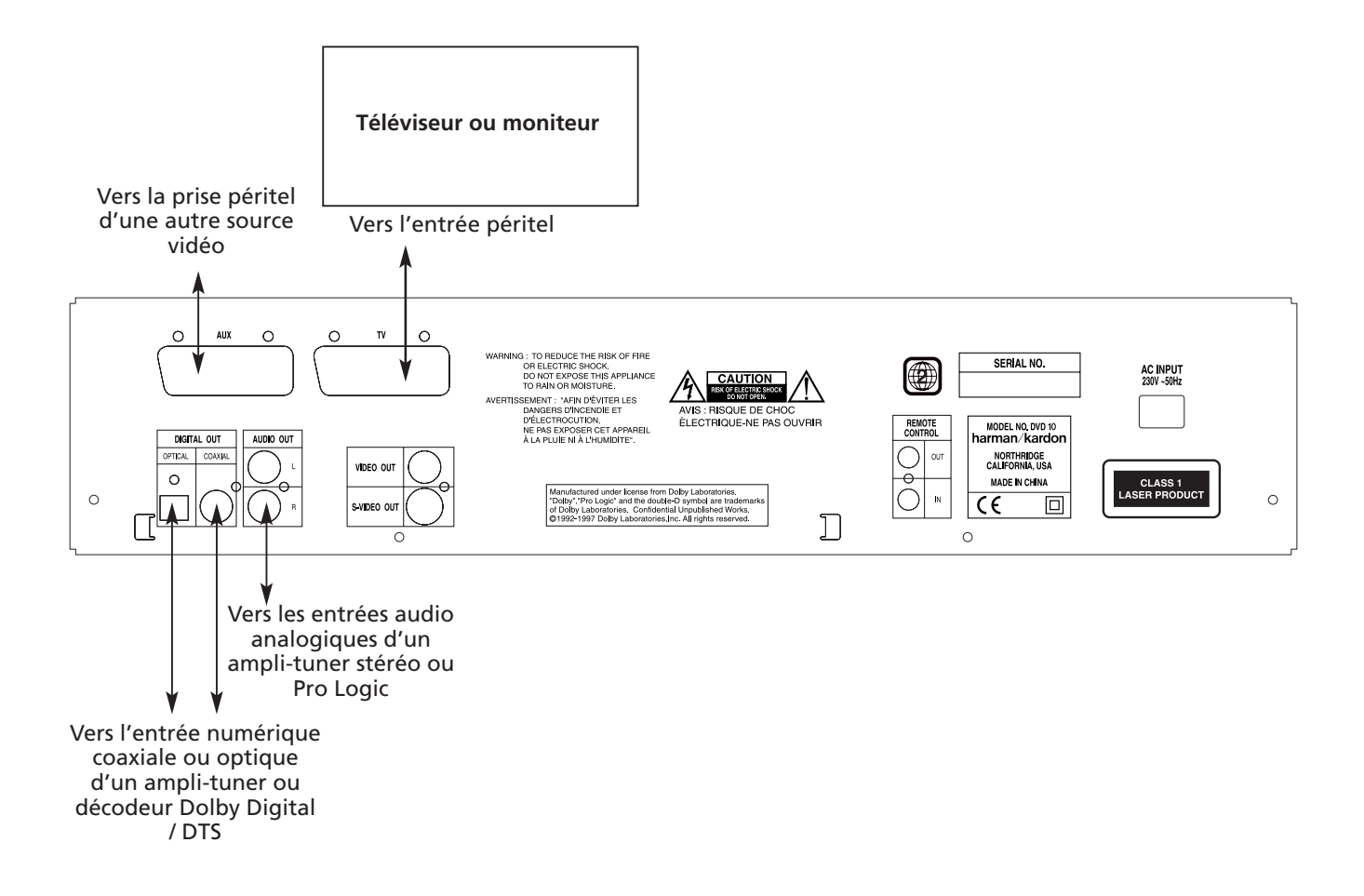

# **Mise en place des piles**

Insérez les piles dans leur logement en veillant à respecter la polarité indiquée (+ et -).

# **Durée de vie des piles**

- La durée de vie des piles est en principe d'un an mais peut varier en fonction de la fréquence et de la nature des manipulations opérées sur la télécommande.
- En cas de refus de fonctionner même à proximité immédiate de l'appareil, remplacez les piles.
- Utilisez des piles de type LR6 (AA).

#### **Remarques :**

- N'utilisez pas de batteries rechargeables (Ni-Cd)
- Ne tentez pas de recharger vos piles. Ne les désassemblez pas et ne les jetez pas au feu.
- Prenez soin de votre télécommande et évitez de la laisser tomber, de marcher dessus ou de la brutaliser sous peine de créer divers dysfonctionnements.
- N'associez pas des piles neuves et des piles usagées.
- Si vous ne devez pas utiliser l'appareil pendant une longue période, retirez les piles de leur logement. Vous éviterez ainsi toute fuite d'électrolyte, susceptible non seulement d'abîmer l'appareil mais aussi de créer un incendie en cas de contact électrique.
- Nettoyez soigneusement toute fuite éventuelle d'électrolyte au sein du compartiment à piles avant de mettre en place des piles neuves.
- En cas de contact de l'électrolyte avec votre peau, rincez-vous immédiatement et abondamment à l'eau claire.

# **Champ d'action de la télécommande (voir fig. A)**

La télécommande peut être utilisée jusqu'à une distance de 7 m et sous un angle de 30° de part et d'autre de l'axe du capteur situé en face avant de l'appareil.

• Cette distance peut varier en fonction du caractère réfléchissant des murs de la pièce.

#### **Remarques :**

- Ne dirigez pas de lumières directement vers le capteur infrarouge.
- Ne placez aucun objet sur le trajet du signal entre la télécommande et le capteur.
- N'utilisez pas cette télécommande simultanément avec une commande du même type destinée à un autre appareil.

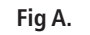

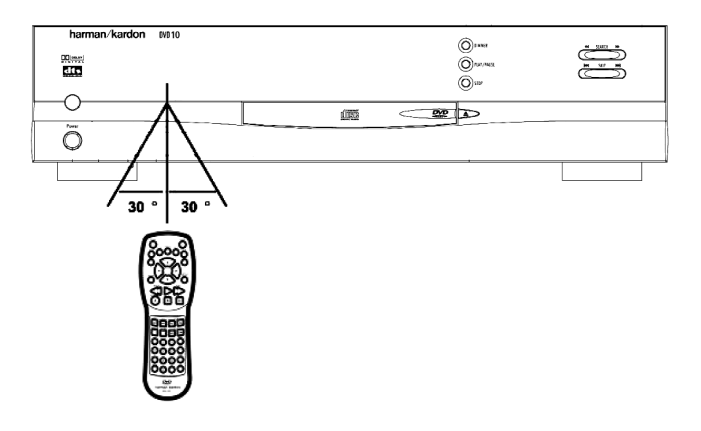

- Retirez l'accessoire de protection de la sortie optique du DVD10 et insérez fermement l'extrémité du câble jusqu'à ce que les embases des deux connecteurs soient bien adaptées.
- Conservez l'accessoire de protection en lieu sûr afin de pouvoir le remettre en place en cas de besoin. Veillez à ce que cette prise soit toujours occupée soit par un connecteur mâle soit par l'accessoire de protection afin d'éviter toute accumulation de poussière.

### **Remarques concernant les formats PCM, Dolby Digital et DTS**

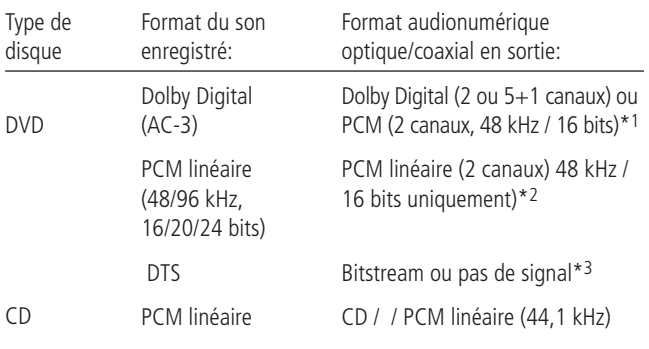

- \*1 Sélection de sortie audio numérique (voir p. 27) sur « Dolby Digital » ou « PCM ».
- \*2 Pour des raisons de protection de copyrights, les données lues à 96 kHz sont converties à 48 kHz au niveau des sorties audionumériques coaxiales et optiques. Toutefois un signal audio de haute qualité avec une résolution maximale est affecté aux sorties analogiques AUDIO OUT en face arrière du DVD10.
- \*3 Sélection de sortie audio numérique (Digital Audio Output, p. 27) sur « DTS ».

# **INFORMATIONS COMPLEMENTAIRES**

Note concernant le raccordement d'un câble numérique optique (optionnel) :

- Le Dolby Digital (AC-3) est une technique de compression numérique du son développée par Dolby Laboratories Licensing Corporation. Couvrant aussi bien le format surround 5.1 que le format stéréo (2 canaux), cette technique permet de stocker de grandes quantités de données audionumériques sur un même disque.
- Le PCM linéaire est le format d'enregistrement audionumérique utilisé dans les compact disques, mais alors que les CD sont uniquement enregistrés à 44,1 kHz et en 16 bits, les DVD peuvent être enregistrés de 48 kHz / 16 bits à 96 kHz / 24 bits.
- Si vous branchez un décodeur surround Dolby Pro Logic sur les sorties audio analogiques (AUDIO OUT) du DVD10, vos films enregistrés avec des pistes numériques en Dolby Digital 5.1 vous donneront le même résultat en son Pro Logic que si vous les aviez achetés pourvus du logo Dolby Surround.

# **Précautions à prendre avec la sortie numérique optique/coaxiale**

- Lors du raccordement de cette sortie sur l'entrée correspondante d'un amplificateur ne possédant pas de décodeur Dolby Digital (AC 3) ou DTS, veillez à bien sélectionner le mode PCM en entrée sur l'amplificateur (voir aussi p. 27). Dans le cas contraire, la lecture d'un DVD pourrait engendrer des niveaux élevés susceptibles d'endommager aussi bien votre audition que vos enceintes.
- Les CD peuvent être écoutés comme ils le seraient sur un lecteur CD traditionnel.

#### **Remarques :**

- Certains décodeurs DTS qui ne prennent pas en compte l'interface DVD-DTS peuvent ne pas fonctionner correctement avec ce lecteur DVD/CD.
- Pour utiliser la sortie numérique fibre optique, veillez à bien retirer l'accessoire de protection du connecteur femelle situé en face arrière.

Cet appareil est fabriqué sous licence de Dolby Laboratories. « Dolby » et le symbole double-D sont des marques déposées de Dolby Laboratories. Confidential Unpublished Works. 1992-1997 Dolby Laboratories, Inc. Tous droits réservés.

# **Dolby Digital et DTS**

Le Dolby Digital et le DTS sont deux formats audionumériques permettant de reproduire le son multicanaux des films dans un environnement domestique. Le codage 5.1 canaux comprend : avant droite et gauche, centre, "surround' droite et gauche plus un canal spécifique destiné à la reproduction des effets contenus dans l'extrême grave.

Le format 5.1 n'est toutefois accessible qu'en présence d'un amplificateur (ou ampli-tuner) audio/vidéo ou d'un processeur externe muni d'un décodeur Dolby Digital et/ou DTS et d'un disque enregistré selon ce procédé.

Dolby Digital est une marque déposée de Dolby Laboratories Licensing Corporation.

DTS est une marque déposée de Digital Theater Systems.

# **LECTURE de base**

#### **Préparation**

- Allumez la TV et sélectionnez "Vidéo" comme entrée TV.
- Allumez le système stéréo si le lecteur a été raccordé à un système stéréo.
- 1. Appuyez sur la touche de MISE SOUS TENSION pour allumer l'appareil.
- 2. Appuyez sur OUVERTURE/FERMETURE pour ouvrir le plateau du disque.
- 3. Placez le disque sur le plateau.

Maintenez le disque sans en toucher les faces, positionnez-le de manière à ce que le titre soit dirigé vers le haut, alignez-le au moyen des repères et placez-le dans sa position correcte.

- Disque (8 cm) 3", Disque (12 cm) 8"
- 4. Appuyez sur LECTURE Le plateau se ferme automatiquement et la lecture démarre.
- Lorsque vous avez fermé le plateau du disque par pression sur la touche ouverture/fermeture, appuyez sur lecture pour lancer la LECTURE.
- Lorsqu'un Menu Disque s'affiche sur l'écran.
- Dans le cas de DVD interactifs, un Menu Disque s'affiche sur l'écran. Appuyez ensuite sur ENTREE pour sélectionner le menu spécifique dont vous souhaitez assurer la lecture en utilisant les touches Flèche.

# **Fonctions de lecture de disque**

#### **Lecture en accéléré (Recherche image)**

Pour parcourir rapidement le disque lorsque vous le passez, utilisez la fonction Scanner Image.

- 1. Appuyez sur RECHERCHE (arr. ou avt) lorsque vous passez le disque.
- 2. Appuyez à nouveau sur les touches pour augmenter ou diminuer la vitesse.
- 3. Appuyez sur LECTURE chaque fois que vous désirez reprendre la lecture normale.

**Remarques** : Vous n'entendrez pas le son (audio) du disque quand vous utiliserez la fonction Scanner Image.

Les fonctions de lecture ne sont pas disponibles pendant les génériques d'ouverture d'un film.

#### **Arrêt sur image et Avancement de l'image**

- 1. Appuyez sur PAS (arr. ou avt) lorsqu'un disque est en cours de lecture pour arrêter l'image.
- 2. Chaque fois que vous appuyez sur ces touches, l'image avance d'un pas.
- 3. Appuyez sur LECTURE pour reprendre la lecture normale. Lecture au ralenti

# **Lorsque le disque est en mode d'arrêt sur image**

Vous pouvez utiliser la fonction de lecture au ralenti.

- 1. Appuyez sur RALENTI (arr. ou avt) lorsque le disque est en cours de lecture.
- 2. Appuyez à nouveau sur les touches pour augmenter la vitesse de lecture au ralenti.
- 3. Appuyez sur LECTURE pour reprendre la lecture normale.

**Remarque :** les fonctions de lecture ne sont pas disponibles pendant les génériques d'un film.

# **Lecture de DVD numériques**

#### **Utilisation du menu en incrustation vidéo**

Le menu en incrustation vidéo possède un grand nombre de fonctions de lecture. Pour visualiser ce menu, appuyez sur la touche ÉTAT de la télécommande pendant que la lecture du disque. Utilisez les touches Flèche pour parcourir les différentes fonctions sur le menu en incrustation vidéo. Chaque fonction est illustrée par une icône.

Utilisez les touches Flèche de la télécommande pour sélectionner une icône de ce menu. Lorsque l'icône est choisie, appuyez sur la touche ENTREE de la télécommande pour la sélectionner.

Vous ne pourrez accéder au menu en incrustation vidéo que lorsque vous passerez un disque. De même, le menu en incrustation vidéo ne sera disponible que si le disque a été créé avec cette caractéristique particulière (par ex., si vous sélectionnez l'icône Sous-titres, vous ne pourrez modifier la langue des sous-titres que si l'auteur du disque l'a créé avec des soustitres).

Le symbole **Ø** s'affiche sur l'écran lorsque vous appuyez sur une touche qui n'a pas de fonction. Si l'une des icônes est "obscurcie", cela signifie que la fonction n'est pas disponible pour le disque que vous êtes en train de passer. Pour effacer de l'écran le menu en incrustation vidéo, appuyez sur la touche ÉTAT ou EFFACER de la télécommande.

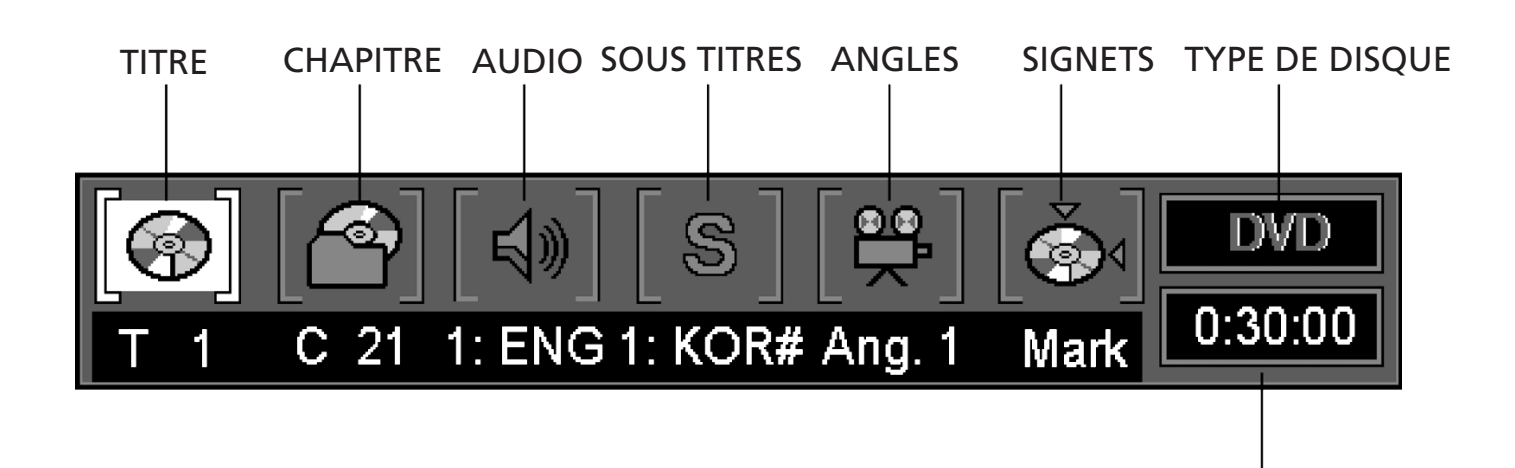

# **Comment sélectionner un titre**

Certains disques possèdent plus d'un titre. Par exemple, un disque peut contenir quatre films (chaque film pouvant être considéré comme un titre).

- 1. Pendant la lecture du disque, appuyez sur la touche ÉTAT de la télécommande.
- 2. Appuyez sur la touche Flèche appropriée pour le sélectionner.
- 3. Appuyez sur ENTREE ( "…" s'affiche).
- 4. Utilisez la ou les touches NUMÉROS de la télécommande pour introduire le numéro du titre.

Lorsque vous introduisez un numéro de titre à un chiffre, vous pouvez être amené à appuyer sur la touche ENTREE de la télécommande après avoir appuyé sur le NUMÉRO (1 ~9) de la télécommande. Sinon, appuyez d'abord sur 0 et ensuite introduisez l'autre chiffre. La lecture démarre. Ceci varie en fonction du nombre de titres sélectionnés sur le disque.

#### **Remarques**

Certains disques ne possèdent qu'un seul titre.

#### **Comment sélectionner un chapitre**

Etant donné que les disques DVD utilisent la technologie numérique, un titre peut être divisé en chapitres individuels (tout comme les plages d'un CD).

INDICATEUR DE TEMPS

Vous pouvez sauter un chapitre spécifique en utilisant la section Chapitre dans le menu en incrustation vidéo.

- 1. Pendant qu'un disque est en cours de lecture, appuyez sur la touche ÉTAT de la télécommande.
- 2. Appuyez sur la Flèche (Droite ou Gauche) jusqu'à ce que l'icône Chapitre soit sélectionnée.
- 3. Appuyez sur ENTREE ("…" s'affiche).
- 4. Utilisez les touches NUMÉROS (0~9) sur la télécommande pour introduire le numéro. Lorsque vous introduisez un numéro de titre à un chiffre, vous pouvez être amené à appuyer sur la touche ENTREE de la télécommande après avoir appuyé sur le NUMÉRO (1 ~9) de la télécommande. Sinon, appuyez d'abord sur 0 et ensuite introduisez l'autre chiffre. La lecture démarre. Ceci varie en fonction du nombre de titres sélectionnés sur le disque.

#### **Remarques**

La fonction Chapitre ne peut pas être activée si le disque n'est pas formaté en chapitres séparés.

# **Lecture de DVD numériques**

# **Choix de la langue des dialogues**

Si le disque a été créé avec différents languages, vous pouvez utiliser le menu en incrustation vidéo pour modifier temporairement le réglage audio du lecteur de DVD.

- 1. Appuyez sur la touche ÉTAT de le télécommande. Appuyez sur la Flèche (gauche ou droite) de la télécommande jusqu'à ce que l'icône Audio soit sélectionnée dans le menu en incrustation vidéo.
- 2. Appuyez sur ENTREE (le Menu Audio s'affiche).

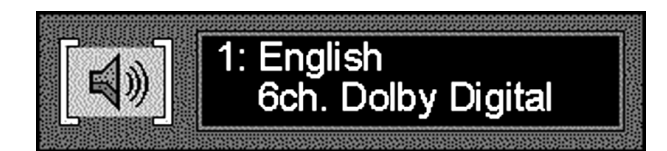

- 3. Lorsque le language que vous souhaitez utiliser s'affiche dans la fenêtre de texte, appuyez sur la touche ENTREE de la télécommande.
- 4. Pour faire disparaître le menu de l'écran, appuyez sur la touche EFFACER ou ÉTAT de la télécommande.

#### **Remarques :**

- La fonction Langue ne peut être activée que si le disque a été créé avec des pistes audio multiples.
- Lorsque vous choisissez un language à partir du menu en incrustation vidéo, vous n'annulez que temporairement le réglage de language dans le menu principal du lecteur de DVD.
- Raccourci : appuyez sur la touche AUDIO de la télécommande lorsque le menu en incrustation vidéo s'affiche sur l'écran au lieu d'utiliser la ou les touches Flèche pour sélectionner l'icône Audio.

# **Choix de la langue des sous-titres**

Vous pouvez modifier la langue des sous-titres pendant que vous regardez un disque (uniquement si le disque a été créé avec des sous-titres).

- 1. Pendant qu'un disque passe, appuyez sur la touche ÉTAT de la télécommande.
- 2. Appuyez sur la Flèche (gauche ou droite) jusqu'à ce que l'icône Soustitres soit sélectionnée. Appuyez sur ENTREE (le menu Sous-titres s'affiche).

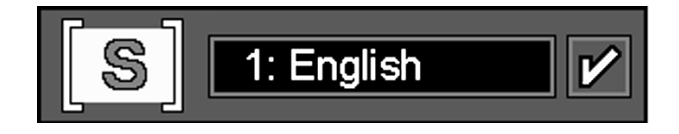

- 3. Appuyez sur la touche ENTREE de la télécommande pour modifier la langue des sous-titres.
- 4. Chaque fois que vous appuyez sur la touche SOUS-TITRES MARCHE/ARRÊT de la télécommande, un signe Marche/Arrêt s'affiche et disparaît de manière répétée.
- 5. Pour faire disparaître le menu de l'écran, appuyez sur la touche EFFACER ou ÉTAT de la télécommande.

#### **Remarques :**

- Si vous appuyez sur la touche SOUS-TITRES de la télécommande lorsque le menu en incrustation vidéo n'est pas affiché sur l'écran, le menu des sous-titres du disque en cours de lecture s'affiche.
- La fonction Sous-titres ne peut être activée que si le disque a été créé avec des sous-titres.

# **Choix de l'angle de la prise de vue**

Certains disques possèdent un grand nombre d'angles d'une scène ou d'une séquence particulière. Si le disque ne possède qu'un seul angle, cette fonction ne peut pas être activée.

1. Pendant qu'un disque est en cours de lecture, appuyez sur la touche ÉTAT de la télécommande (le menu en incrustation vidéo).

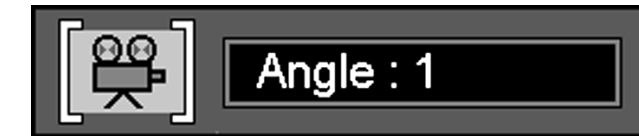

- 2. Appuyez sur la Flèche (Gauche ou Droite) jusqu'à ce que l'icône de l'angle de prise de vue soit sélectionnée, et appuyez sur ENTREE (le menu Angle s'affiche).
- 3. Appuyez sur la touche ENTREE ou ANGLE de la télécommande pour modifier la langue des sous-titres.
- 4. Pour faire disparaître le menu en incrustation vidéo de l'écran, appuyez sur la touche EFFACER ou ÉTAT de la télécommande.
- **Raccourci :** le menu Angle peut être rappelé à n'importe quel moment indépendamment du menu en incrustation vidéo en appuyant sur la touche ANGLE située sur la télécommande. Plusieurs pressions successives permettent de changer l'angle de la prise de vue (uniquement si le disque a été crée avec cette option).

# **Utilisation des signets**

La fonction Signet vous permet de marquer un endroit du disque que vous pouvez atteindre rapidement. Vous pouvez sélectionner un maximum de 9 signets.

- 1. Pendant qu'un disque passe, appuyez sur la touche ÉTAT de la télécommande.
- 2. Utilisez la Flèche (gauche ou droite) de la télécommande jusqu'à ce que l'icône Angle de Prise de vue soit sélectionnée et appuyez sur ENTREE (le menu correspondant s'affiche).

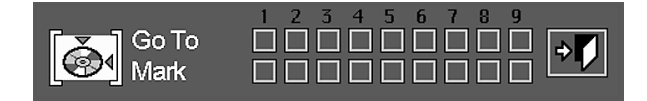

- 3. Lorsque vous atteignez la scène que vous souhaitez marquer, appuyez sur ENTREE. Pour ajouter un signet, déplacez le curseur (contour jaune) avec la Flèche (bas) jusqu'au menu correspondant, ensuite déplacez le jusqu'à l'emplacement libre suivant avec la Flèche (droite) et appuyez sur ENTREE quand la scène que vous voulez repérer est atteinte.
- 4. Appuyez sur la touche EFFACER ou ÉTAT de la télécommande pour faire disparaître le menu en incrustation vidéo de l'écran.

#### **Comment rappeler un signet**

- 1. Pendant que vous passez un disque, appuyez sur la touche ÉTAT de la télécommande (le menu en incrustation vidéo s'affiche). Appuyez sur la Flèche (gauche ou droite) de la télécommande jusqu'à ce que l'icône Signet s'affiche.
- 3. Appuyez sur ENTREE.
- 4. Appuyez sur la Flèche (haut) de la télécommande pour parcourir le menu Signet.
- 5. Utilisez la Flèche (gauche ou droite) de la télécommande pour sélectionner la scène marquée que vous souhaitez activer.
- 6. Appuyez sur ENTREE pour enregistrer le signet.
- 7. Pour faire disparaître le menu de l'écran, appuyez sur la touche EFFACER ou ÉTAT de la télécommande.

#### **Comment effacer un signet**

Un signet s'efface chaque fois que le disque est retiré du lecteur ou lorsque l'on éteint appareil.

Lorsque les 9 signet ont été utilisés, vous pouvez encore marquer d'autres scènes mais les signets précédents seront alors effacés.

# **Utilisation de la fonction répétition**

Il existe quatre options de répétition :

- Disque : Répète le disque en cours de lecture.
- Titre : Répète le titre en cours de lecture.
- Chapitre : Répète le chapitre en cours de lecture.
- A-B : Détermine le début (point A) et la fin (point B) de la partie du film qui doit être visualisée à plusieurs reprises.

# **Lecture répétée**

1. Pendant la lecture d'un disque, appuyez sur la touche RÉPÉTITION de la télécommande (l'Écran Répétition s'affiche).

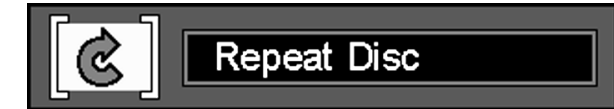

- 2. Les menus de répétition sur l'Écran Répétition sont modifiés dans l'ordre suivant chaque fois que vous appuyez sur la touche RÉPÉTITION sur la télécommande. RÉPÉTITION DISQUE > RÉPÉTITION TITRE > RÉPÉTITION CHAPITRE > RÉPÉTITION ARRÊT
- 3. Pour faire disparaître le menu de l'écran, appuyez sur la touche EFFACER ou ÉTAT de la télécommande.

#### **Lecture répétée A-B**

1. Pendant la lecture d'un disque, appuyez sur la touche de répétition A-B de la télécommande (l'Écran Répétition A-B s'affiche).

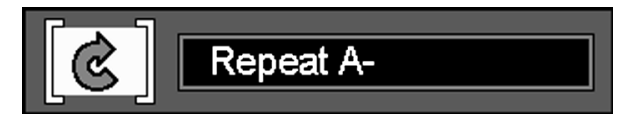

- 2. Appuyez sur A-B si vous souhaitez choisir une scène comme point de départ.
- 3. Appuyez à nouveau sur A-B pour choisir la scène qui servira de point final (le réglage Répétition A-B est effectué).
- 4. Appuyez ensuite sur A-B pour lancer la lecture de la section A-B.
- 5. Appuyez à nouveau sur A-B pour annuler le mode répétition A-B.
- 6. Pour faire disparaître le menu de l'écran, appuyez sur la touche EFFACER ou ÉTAT de la télécommande.

# **Lecture aléatoire**

1. Pendant la lecture d'un disque, appuyez sur la touche LECTURE ALÉATOIRE de la télécommande (l'Écran Lecture aléatoire s'affiche).

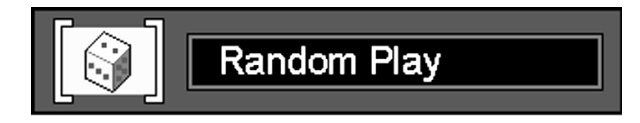

- 2. Chaque fois que vous appuyez sur la touche Lecture Alèatoire de la télécommande, la lecture aléatoire est déclenchée ou arrêtée.
- 3. Pour faire disparaître le menu en incrustation vidéo de l'écran, appuyez sur la touche EFFACER ou ÉTAT de la télécommande.

#### **Remarque :**

• Si vous voulez annuler la fonction de lecture aléatoire pendant la lecture d'un disque dans ce mode, appuyez à nouveau sur la touche LECTU-RE ALÉATOIRE de la télécommande (l'Écran Lecture standard s'affiche).

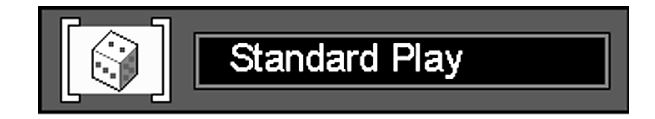

# **Lecture programmée**

#### **Edition de programme**

1. Appuyez sur la touche PROGRAMMATION de la télécommande (l'Écran Édition Programme s'affiche).

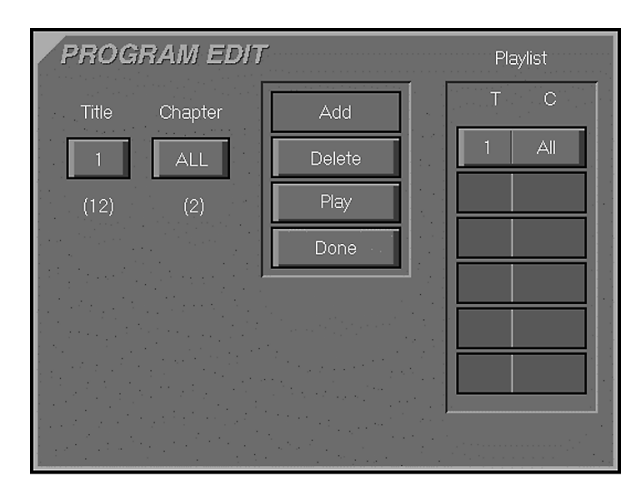

- Si la liste de lecture ne contient aucun chapitre programmé, l'Écran cidessus apparaît lorsque vous appuyez sur PROGRAMMATION.
- 2. Sélectionnez un Titre/Chapitre spécifique en appuyant sur la touche Flèche(Haut ou Bas ou NUMÉRO (O-9) sur la télécommande. Après avoir sélectionné la liste, appuyez sur ENTREE.
- 3. Sélectionnez l'icône AJOUTER (Add) sur l'écran pour conserver la valeur sélectionnée dans la liste de lecture.
- 4. Vous pouvez sélectionner jusqu'à un maximum de 32 valeurs en répétant le point 2.
- 5. Lorsque vous avez terminé l'édition du programme, sélectionnez l'icône LECTURE (Play) et appuyez ensuite sur la touche ENTREE ou la touche LECTURE de la télécommande pour lancer la lecture programmée.

#### **Comment effacer un programme**

- 1. Pour effacer un chapitre programmé, appuyez sur la Flèche(Haut ou Bas de la télécommande pour sélectionner la valeur programmée.
- 2. Appuyez sur la Flèche (Droite ou Gauche) sur la télécommande pour déplacer l'icône Flèche vers la colonne où se trouve l'icône EFFACER (Delete).
- 3. Appuyez sur la Flèche (Haut ou Bas pour sélectionner l'icône EFFACER dans l'Écran Édition Programme et appuyez sur ENTREE (la valeur sélectionnée s'efface).

#### **Comment insérer un chapitre**

- 1. Appuyez sur la touche Programmation de la télécommande pour insérer un chapitre (l'Écran Édition Programme s'affiche).
- Si la liste de lecture contient déjà des chapitres programmés, l'Écran cidessous s'affiche lorsque vous appuyez sur Programmation.

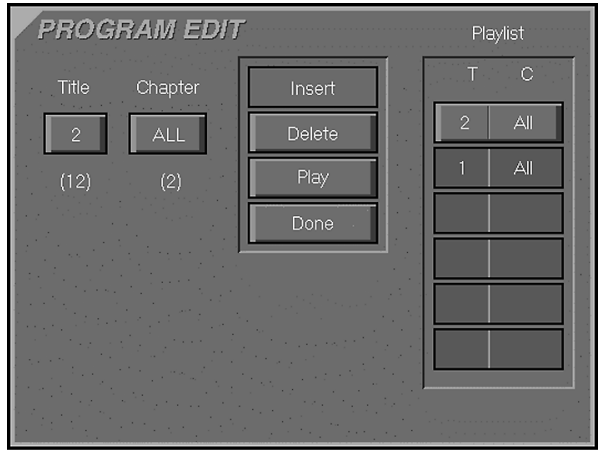

- 2. Pour insérer un chapitre, appuyez sur la Flèche (Haut ou Bas de la télécommande pour sélectionner l'endroit où vous souhaitez insérer le chapitre.
- 3. Appuyez sur la Flèche (Droite ou Gauche) de la télécommande pour déplacer le curseur vers la colonne où se trouve l'icône AJOUTER.
- 4. Sélectionnez l'icône AJOUTER dans l'Écran Édition Programme.
- 5. Appuyez sur ENTREE (le chapitre sera inséré).

#### **Annulation de la lecture programmée**

Dans les cas suivants, la lecture programmée sera annulée.

- 1. Lorsque vous ouvrez et refermez le plateau.
- 2. Lorsque vous appuyez deux fois sur ARRÊT.
- 3. Lorsque vous éteignez et allumez l'appareil.

#### **Remarque :**

- Si vous n'ajoutez pas de valeurs dans la liste de lecture et retournez en mode lecture, sélectionnez l'icône "Done" et appuyez sur la touche ENTREE de la télécommande.
- Lorsqu'un disque est en cours de lecture, appuyez sur la touche PRO-GRAMMATION de la télécommande pour déclencher la lecture programmée.

# **Menu de configuration**

En mode ARRÊT, si vous appuyez sur le touche ÉTAT de la télécommande, l'Ecran Menu de Configuration suivant s'affiche.

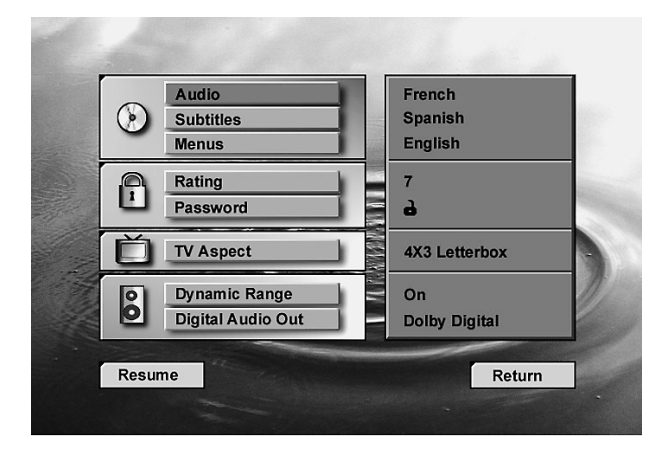

# **Langue des dialogues**

#### **Comment sélectionner le language**

Cette étape permet de définir le language des dialogues par défaut (si le disque a été enregistré avec plusieurs languages de dialogue ). Le fait de choisir un language de dialogue à partir du menu en incrustation vidéo (voir page 9) remplacera temporairement ce réglage.

1. Appuyez sur la Flèche (Haut ou Bas sur la télécommande pour sélectionner Audio dans l'écran Menu de Configuration.

2. Appuyez sur ENTREE (le Menu Audio s'affiche).

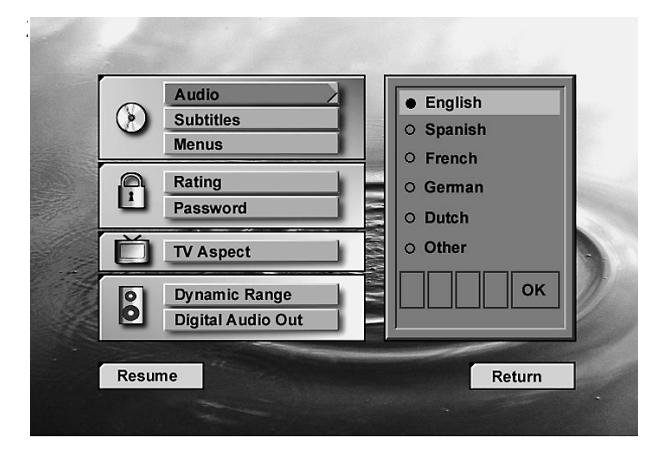

- 3. Appuyez sur la Flèche (Haut ou Bas sur la télécommande pour sélectionner la Langue audio spécifique.)
- 4. Appuyez sur ENTREE.
- 5. Appuyez sur LECTURE pour redéclencher la lecture normale.
- Vous pouvez sortir du menu Audio à tout moment en appuyant sur la touche Fléche (Gauche).

# **Comment sélectionner une autre langue**

1. Sélectionnez Autre (Other) et appuyez sur ENTREE.

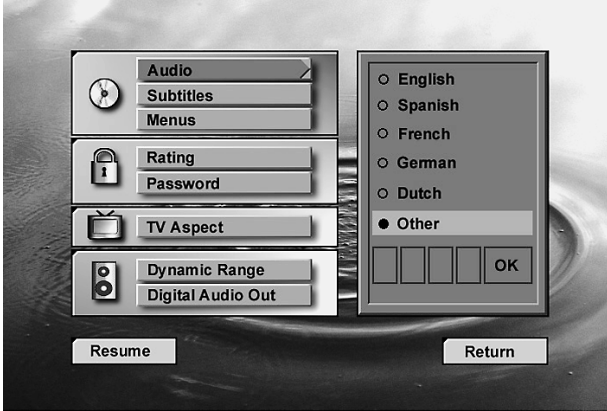

- 2. Entrez le code dans le premier numéro en appuyant sur la Flèche (Haut ou Bas) de la télécommande et introduisez les 3 autres codes en procédant de la même façon.
- 3. Sélectionnez l'icône OK et appuyez sur ENTREE.
- 4. Appuyez sur LECTURE pour redéclencher la lecture normale.
- Le language par défaut pour chaque disque sera sélectionné si le language choisi n'est pas disponible.

# **Langue des sous-titres**

#### **Comment sélectionner la langue des sous-titres**

Cette étape permet de définir le language des sous-titres par défaut (si le disque a été enregistré avec plusieurs languages de sous-titres différents). Le fait de choisir un language de sous-titres à partir du menu en incrustation vidéo (voir page 9) remplacera temporairement ce réglage.

- 1. Appuyez sur la Flèche (Haut ou Bas) de la télécommande pour sélectionner Sous-titre dans l'écran Menu de Configuration )
- 2. Appuyez sur ENTREE (le Menu Sous-titres s'affiche).

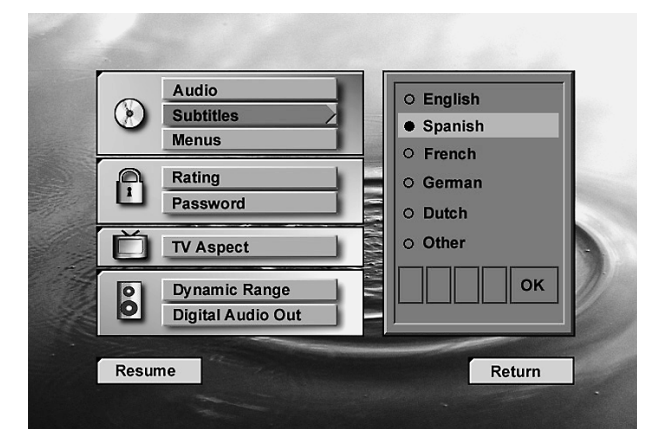

- 3. Appuyez sur la Flèche (Haut ou Bas) pour sélectionner la Langue des sous-titres.
- 4. Appuyez sur ENTREE.
- 5. Appuyez sur LECTURE pour redéclencher la lecture normale. .
- 6. Appuyez sur la Flèche (Haut ou Bas) pour sélectionner la Langue audio spécifique.
- 7. Appuyez sur ENTREE.
- 8. Appuyez sur LECTURE pour redéclencher la lecture normale.

# **Comment sélectionner un autre Language**

1. Sélectionnez Autre et appuyez sur ENTREE.

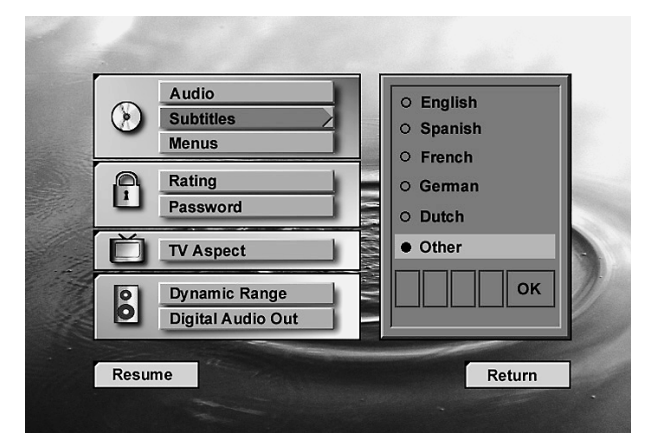

2. Entrez le code dans le premier numéro en appuyant sur la Flèche (Haut ou Bas) de la télécommande et introduisez 3 autres codes en procédant de la même façon.

- 3. Sélectionnez l'icône OK et appuyez sur ENTREE
- 4. Appuyez sur LECTURE pour redéclencher la lecture normale.
- Le language par défaut pour chaque disque sera sélectionné si le language choisi n'est pas disponible.

# **Language du menu**

Cette étape permet de définir le language des menus et autres messages courts affichés sur l'écran.

- 1. Appuyez sur la Flèche (Haut ou Bas) de la télécommande pour sélectionner Menus dans l'Ecran Menu de Configuration
- 2. Appuyez sur ENTREE (Menus s'affiche).

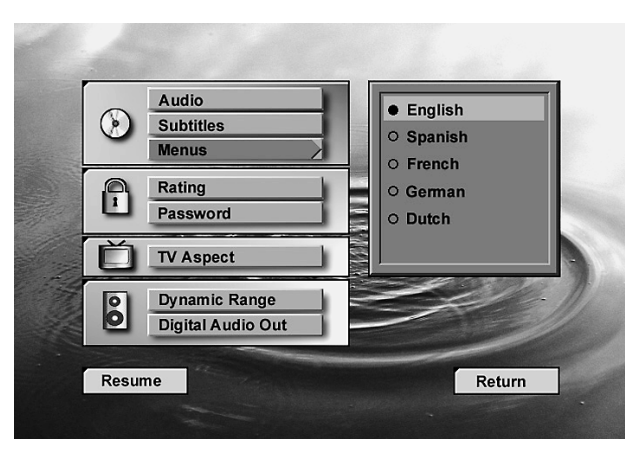

- 3. Appuyez sur la Flèche (Haut ou Bas) pour sélectionner la Langue du menu.
- 4. Appuyez sur ENTREE.
- 5. Appuyez sur LECTURE pour redéclencher la lecture normale.

# **Lecture de DVD numériques**

# **Classification**

En procédant comme indiqué ci-après, vous pourrez déterminer la façon dont votre lecteur réagit face à des disques contenant des films qui ont été classifiés (aux États-Unis, la Motion Pictures Association of America classifie ses films selon les catégories suivantes : G, PG, PG- 13, etc.)

- 1. Appuyez sur la Flèche (Haut ou Bas) de la télécommande pour sélectionner Classification sur lècran Menu de Configuration.
- 2. Appuyez sur ENTREE (le Menu Classification s'affiche).

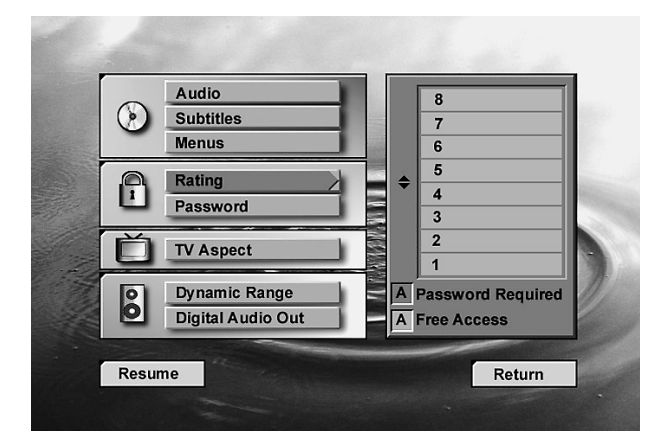

- 3. Appuyez sur la Flèche (Haut ou Bas) de la télécommande afin de sélectionner Titres Classifiés.
- 4. Appuyez sur ENTREE.
- Si un mot de passe a été sauvegardé (voir page suivante), l'accès au Menu Classification ne pourra se faire qu'après introduction correcte de ce mot de passe.

### **Niveaux de classification**

Le niveau de classification est tributaire des informations encodées sur le DVD en cours de lecture. Le fait qu'un film contienne un symbole de classification n'implique par forcément que le disque soit encodé avec ce type d'information. En suppléments des cinq symboles de classification standards (MPAA) : "G" (niveau 2), "PG" (Accord Parental, niveau 4), "PG 13" (Accord Parental et age minimum 13 ans, niveau 4), "R" (Restriction, niveau 6) et "NC 17" (age minimum 17 ans, niveau 7), le DVD10 fournit un total de 8 niveaux de classification conformèment a ux méthodes d'encodage du DVD. Ces niveaux supplémentaires permettent un contrôle plus sélectif de la diffusion du programme en fonction de l'auditoire.

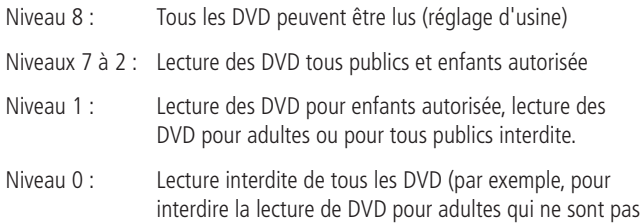

encodés avec un niveau de classification).

# **Lecture de DVD numériques**

# **Protection par mot de passe**

Entrée du mot de passe

- 1. Appuyez sur la Flèche (Haut ou Bas) de la télécommande pour sélectionner Mot de passe sur lècran Menu de Configuration.
- 2. Appuyez sur ENTREE (le Menu Mot de passe s'affiche).

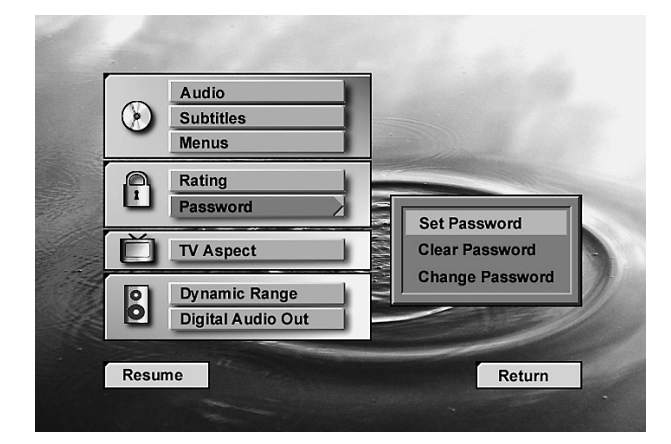

3. Après avoir sélectionné Introduire le Mot de passe, appuyez sur ENTREE (l'Écran Entrée Mot de passe s'affiche).

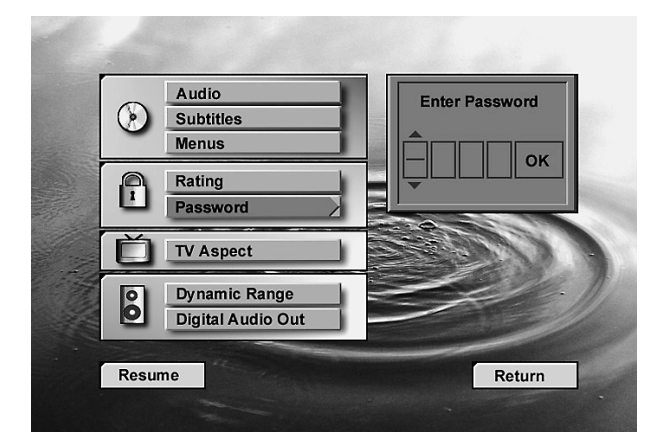

4. Appuyez sur la touche Flèche (Haut ou Bas) ou NUMÉRO (O~9) de la télécommande pour entrer le mot de passe.

5. Appuyez sur ENTREE pour terminer Entrée Mot de passe (l'Écran Confirmation Mot de passe s'affiche en-dessous de l'Écran Entrée Mot de passe).

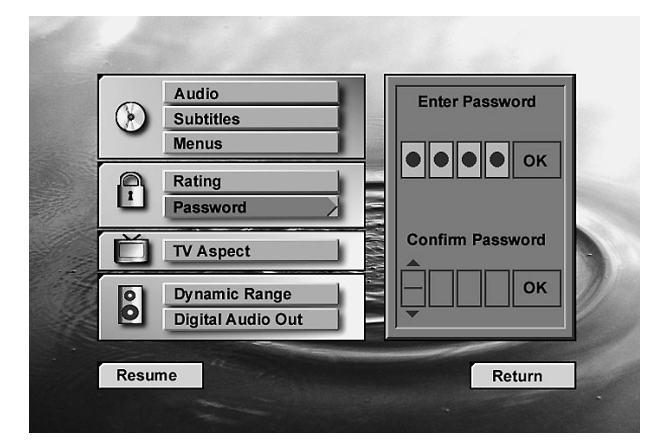

6. Appuyez sur la touche Flèche (Haut ou Bas) ou NUMÉRO (0-9) de la télécommande pour entrer à nouveau le mot de passe que vous avez introduit.

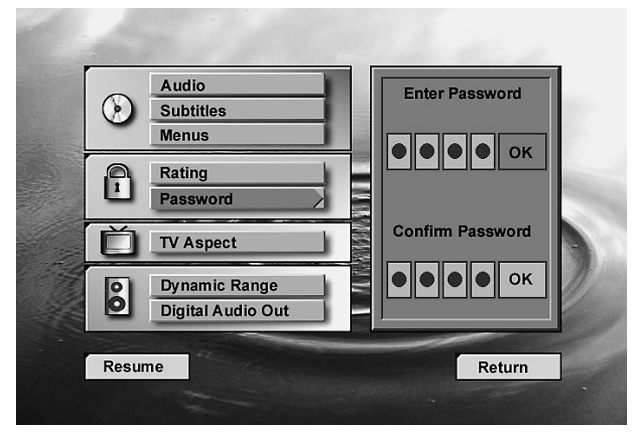

7. Appuyez sur OK.

- Lorsqu'un mot de passe est sauvegardé, l'accès au menu correspondant ne peut se faire qu'après introduction correcte de ce mot de passe. Si ce dernier n'est pas entré correctement, un nouveau menu apparaît permettant une nouvelle tentative d'introduction.
- Veuilez noter que le temps écoulé avant que le mot de passe ne puisse être réintroduit va en augmentant après chaque tentative. Ceci empêche de trouver le mot de passe correct par erreur ou après de nombreux essais.
- Veuillez garder une trace du mot de passe dans un endroit sûr ou utiliser un moyen facile de vous en rappeler : l'accès au disques ou au menu correspondant permettant de changer ou d'effacer le mot de passe (voir pages suivantes) ne peut s'effectuer qu'après introduction correcte du mot de passe.

# **Comment modifier le mot de passe**

- 1. Appuyez sur la Flèche (Haut ou Bas) de la télécommande pour sélectionner Mot de passe sur l'écran Menu de Configuration.
- 2. Appuyez sur ENTREE (l'Écran Modification Mot de passe s'affiche).

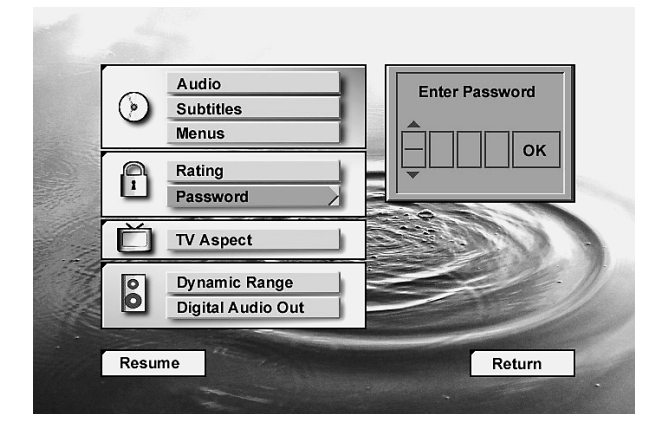

3. Appuyez sur la touche Flèche (Haut ou Bas) ou NUMÉRO (O~9) de la télécommande pour entrer le mot de passe et sélectionnez OK (l'Écran Mot de passe s'affiche).

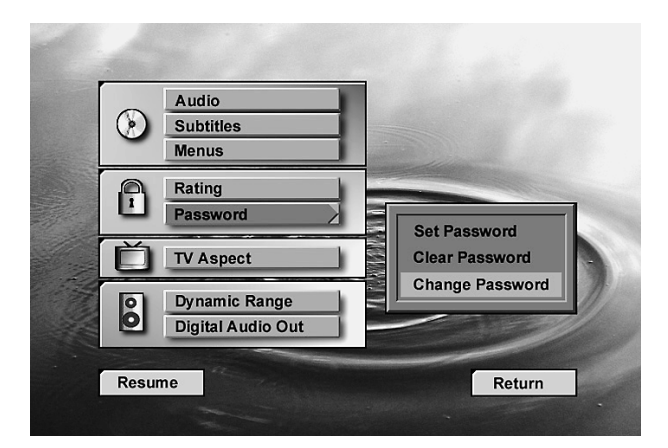

- 4. Appuyez sur la Flèche (Haut ou Bas) pour sélectionner Modification Mot de passe et appuyez sur ENTREE (l'Écran Confirmation Mot de passe s'affiche).
- 5. Appuyez sur la touche Flèche (Haut ou Bas ou NUMÉRO (0~9) de la télécommande pour entrer à nouveau le Mot de passe que vous avez introduit.

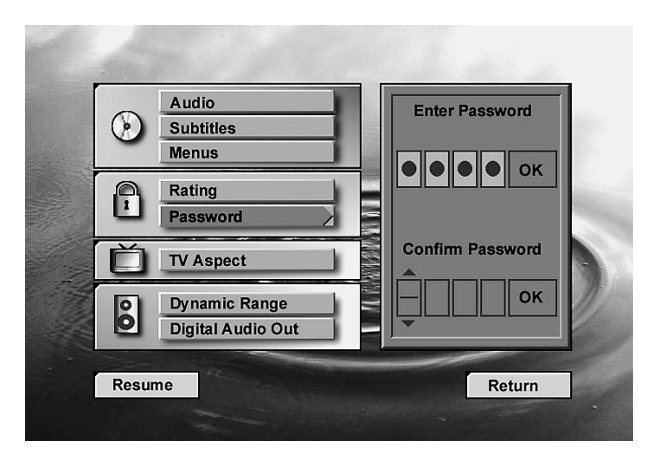

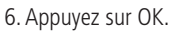

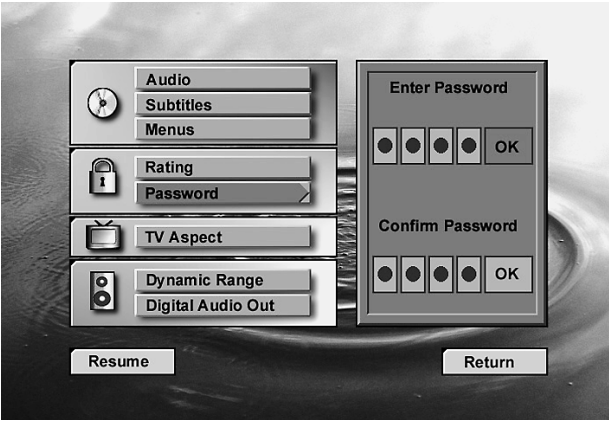

# **Comment effacer le mot de passe**

- 1. Appuyez sur la Flèche (Haut ou Bas) de la télécommande pour sélectionner Mot de passe sur l'écran Menu de Configuration.
- 2. Appuyez sur ENTREE (l'Écran Effacer Mot de passe s'affiche).

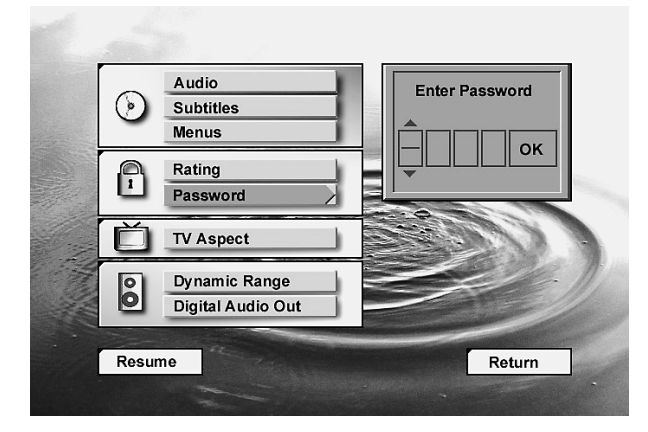

3. Appuyez sur ENTREE (le mot de passe est effacé.)

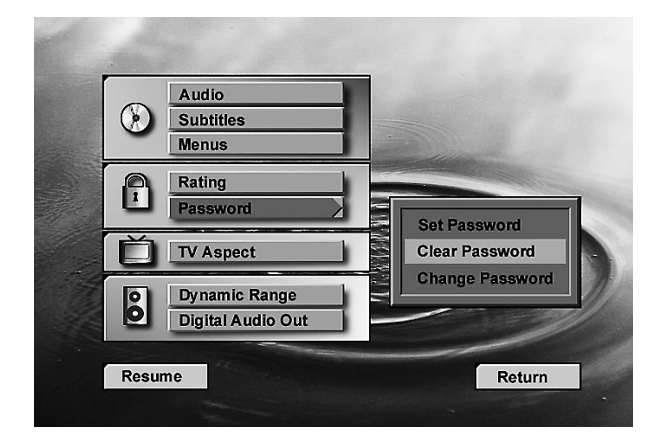

# **Formats d'écran**

- Format standard 4/3: choisissez ce réglage si vous préférez regarder les films dans leur rapport de format original. Vous verrez l'intégralité de l'image mais celle ci occupera une plus petite partie de l'écran. Ce réglage peut provoquer l'apparition de bandes noires au-dessus et endessous du film.
- Format panoramique 4/3: choisissez ce réglage si vous préférez que le film occupe tout l'écran de votre téléviseur. Vous ne verrez pas une partie de l'image (en particulier, les bords gauche et droit). Certains disques produits avec ce format à écran large ne peuvent être recadrés de cette manière, ce qui signifie que les bandes noires apparaîtront audessus et en-dessous de l'écran.
- Format 16/9: choisissez ce type de réglage si votre lecteur de DVD doit être raccordé à un téléviseur à écran large.
- 1. Appuyez sur la touche Flèche (Haut ou Bas) de la télécommande pour sélectionner Ecran TV sur l'écran Menu de Configuration.
- 2. Appuyez sur ENTREE (Le Menu Écran TV s'affiche).

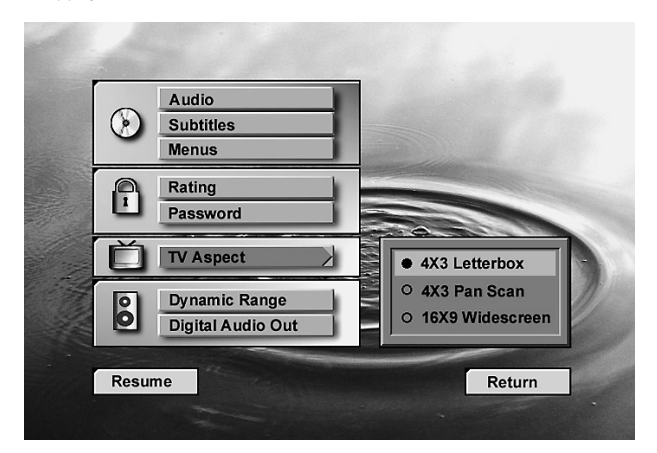

- 3. Appuyez sur la Flèche (Haut ou Bas) pour sélectionner le Menu Écran TV.
- 4. Appuyez sur ENTREE.
- 5. Appuyez sur LECTURE pour redéclencher la lecture normale.

# **Compression dynamique**

Ce mode de fonctionnement - disponible en Dolby Digital - autorise une compression dynamique du signal sans pour autant diminuer son impact dans la plage de niveau restante. Vous pouvez ainsi bénéficier pleinement des qualités de votre système audio/vidéo sans pour autant déranger votre voisinage.

Pour sélectionner la compression dynamique :

- 1. Appuyez sur la fléche (Haut ou Bas) sur la télécommande pour sélectionner l'option "Dynamic range" sur l'Ecran Menu de Configuration.
- 2. Appuyez sur Entrée, le menu "Dynamic range" apparaît.

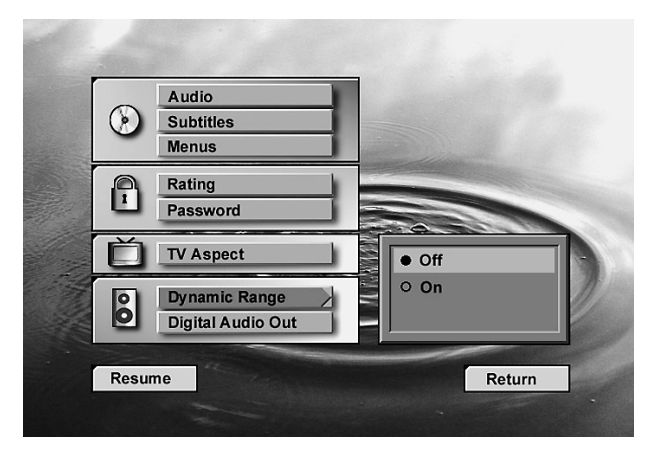

- 3. Appuyez sur la fléche (Haut ou Bas) sur la télécommande pour sélectionner le mode de compression dynamique (On ou Off).
- 4. Appuyez sur Entrée.
- 5. Appuyez sur Lecture pour revenir en mode normal.
- Cette fonction ne fonctionne qu'avec les supports codés en Dolby Digital utilisés conjointement à un processeur capable d'accepter ce format et raccordé sur la sortie numérique du DVD10. En fonction du réglage du mode "Night" existant sur le processeur ou sur l'amplificateur, le fonctionnement est le suivant :
- Quand la compression dynamique est désactivée, le signal audio est reproduit normalement.
- Quand la compression dynamique est activée mais que le mode "Night" est hors service sur l'amplificateur (ou le processeur), le signal audio est également reproduit normalement.
- La compression dynamique n'est activée que lorsque le mode correspondant sur le DVD10 est enclenché et que le mode "Night" sur l'amplificateur (ou le processeur) est en service.

# **Lecture de DVD numériques**

# **Sortie audio numérique**

- PCM : utilisez ce réglage pour toutes les connexions à l'exception du décodeur Dolby Digital ou DTS.
- Dolby Digital : utilisez ce réglage pour la connexion d'un décodeur Dolby Digital sur votre lecteur DVD.
- MPEG-2MS :utilisez ce réglage pour la connexion d'un décodeur DTS sur votre lecteur DVD.
- 1. Appuyez sur la Flèche (Haut ou Bas) de la télécommande pour sélectionner la Sortie audio numérique sur l'écran Menu de Configuration.
- 2. Appuyez sur ENTREE (l'Écran Sortie audio numérique s'affiche).

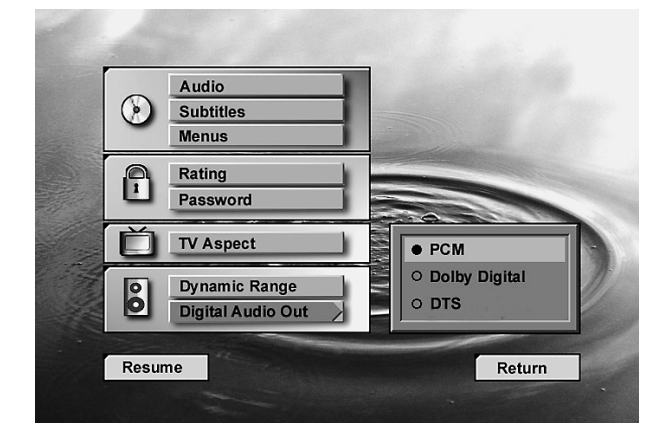

- 3. Appuyez sur la Flèche (Haut ou Bas) pour sélectionner le Menu Sortie audio numérique spécifique.
- 4. Appuyez sur ENTREE.
- 5. Appuyez sur LECTURE pour redéclencher la lecture normale.

#### **Important : information sur le DTS**

Le réglage DTS sur le Menu Sortie audio numérique implique que vous disposiez d'un processeur DTS séparé ou intégré à votre amplificateur et que votre disque soit codé selon ce format. En l'absence de ces conditions, vous n'entendrez aucun son lorsque le disque sera en lecture.

# **Chargement et lecture d'un CD audio**

Avant de charger un disque, assurez-vous qu'il est compatible avec le lecteur.

**Notez** que les disques suivants NE PEUVENT PAS être utilisés avec ce lecteur :

- Disque Laser type Laser Disc
- CD-I, CD-ROM, CD-R, DVD-ROM, MP3, VCD
- MiniDisc

# **Chargement et lecture d'un CD audio**

Assurez-vous que le branchement du lecteur de DVD a été correctement effectué.

- 1. Appuyez sur la touche OUVERTURE/FERMETURE située sur le panneau avant du lecteur de DVD (le plateau du disque s'ouvre).
- 2. Déposez délicatement un disque sur le plateau avec l'étiquette tournée vers le haut.
- 3. Appuyez sur LECTURE pour refermer le plateau. Le lecteur de DVD lit la table des matières du disque et la lecture du disque commence.
- 4. Appuyez sur ARRÊT pour arrêter la lecture.

# **Options de lecture**

Lorsque vous passez des CD audio, votre lecteur de DVD possède un grand nombre de fonctions communes avec votre lecteur de CD, notamment saut de plage, lecture répétée et lecture programmée. Vous pourrez choisir les différentes fonctions de lecture à partir de l'Écran Info.

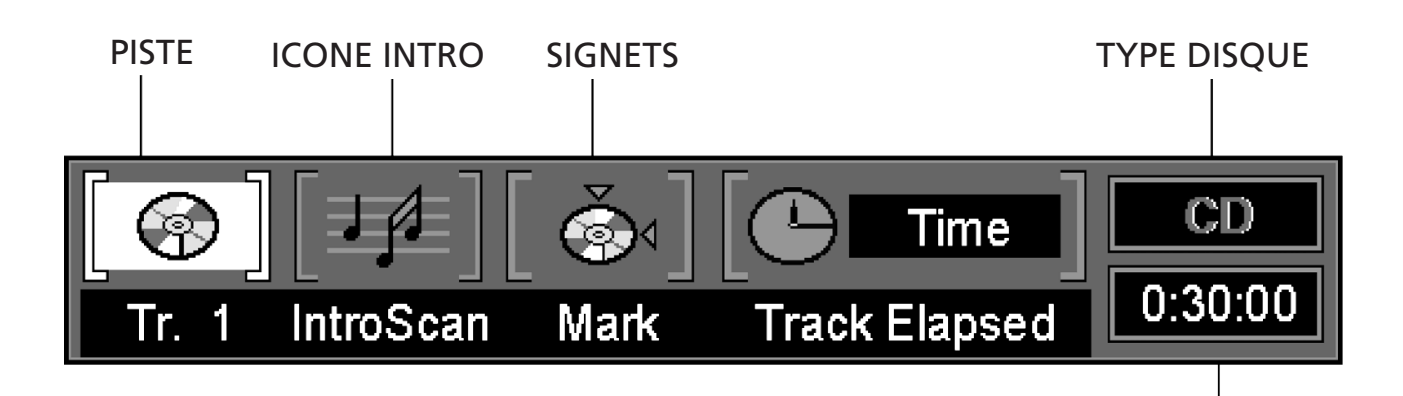

# INDICATEUR TEMPS

#### **Utilisation du menu en incrustation vidéo**

Pour accéder au menu en incrustation vidéo pendant la lecture du CD, appuyez sur le touche ÉTAT de la télécommande (le menu en incrustation vidéo s'affiche). Chaque fonction de lecture est illustrée par une icône. Pour accéder à une fonction, appuyez sur la Flèche appropriée de la télécommande pour sélectionner l'icône. Chaque fonction est décrite dans les pages suivantes. Pour faire disparaître le menu en incrustation vidéo de l'écran, appuyez sur le touche EFFACER de la télécommande.

#### **Remarque:**

Pour visualiser l'Écran Info, vous devez allumer votre téléviseur et le régler sur le Canal Entrée Vidéo correspondant.

# **Sélection d'une piste**

- 1. Pendant l'écoute d'un disque, appuyez sur la touche ÉTAT de la télécommande pour que le menu en incrustation vidéo s'affiche sur l'écran.
- 2. Appuyez sur la Flèche (Droite ou Gauche) de la télécommande pour sélectionner l'icône du N° de plage. Appuyez sur ENTREE et sur NUMÉRO (O~9) pour sélectionner le N° de la plage.
- 3. Appuyez sur ENTREE.

# **Lecture des introductions (Intro Scan)**

La fonction Intro Scan lit les premières secondes de chaque plage du CD, système similaire à celui dont sont équipés la plupart des autoradios. Pour utiliser cette fonction :

- 1. Appuyez sur la touche ÉTAT de la télécommande (le menu en incrustation vidéo s'affiche).
- 2. Appuyez sur la Flèche (Droite ou Gauche) pour sélectionner l'icône IntroScan. Appuyez sur ENTREE (les plages du disque sont lues pendant 10 secondes chacune).

Après avoir parcouru toutes les plages, la fonction Intro Scan s'arrête.

• Si vous souhaitez arrêter l'IntroScan pendant son parcours, il vous suffit d'appuyer sur la touche LECTURE de la télécommande (la dernière plage se mettra à jouer du début jusqu'à la fin).

# **Utilisation des signets**

La fonction Signet vous permet de marquer un endroit du disque auquel vous pourrez accéder rapidement.

# **Vous pouvez sélectionner un maximum de 9 signets.**

- 1. Pendant que vous passez un disque, appuyez sur la touche ÉTAT de la télécommande.
- 2. Utilisez la Flèche (Droite ou Gauche) jusqu'à ce que le signet soit sélectionné et appuyez sur ENTREE (le Menu Signet s'affiche).

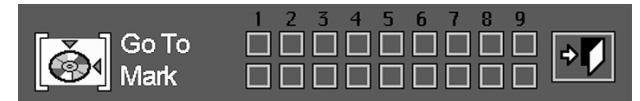

- 3. Lorsque vous atteignez la scène que vous souhaitez marquer, appuyer sur ENTREE.
- 4. Appuyez sur la touche EFFACER de la télécommande pour faire disparaître le menu en incrustation vidéo de l'écran.

#### **Comment rappeler une plage marquée**

- 1. Pendant que vous passez un disque, appuyez sur MODE (le Menu Titres s'affiche) sur la télécommande.
- 2. Appuyez sur la Flèche (Droite ou Gauche) jusqu'à ce que l'icône Signet soit sélectionnée.
- 3. Appuyez sur ENTREE.
- 4. Appuyez sur la Flèche (Haut) pour parcourir les différents éléments du Menu Signet.
- 5. Utilisez la Flèche (Droite ou Gauche) pour sélectionner la plage marquée que vous désirez activer.
- 6. Appuyez sur ENTREE pour enregistrer le signet.
- 7. Pour faire disparaître le menu en incrustation vidéo de l'écran, appuyez sur la touche EFFACER de la télécommande.

#### **Comment effacer un signet**

Un signet est effacé chaque fois que le disque est extrait du lecteur ou lorsque l'on éteint l'appareil.

Si les 9 signets ont été utilisés, il vous est encore possible de marquer d'autres scènes ; dans ce cas, les signets précédents seront effacés.

# **Affichage des durées**

Les indications de l'afficheur temps peuvent être lues sur la face avant de l'appareil ou sur le menu en incrustation vidéo.

- 1. Si le menu en incrustation vidéo est en service, appuyez sur la touche Flèche (Droit) de la télécommande pour mettre l'icône correspondante en surbrillance
- 2. En mode normal, le temps écoulé du morceau est affiché, le menu en incrustation vidéo affiche également ce type d'information.
- 3. Appuyez une fois sur la touche ENTREE pour afficher le temps restant, appuyez de nouveau pour afficher le temps écoulé de toutes les plages lues (temps écoulé du disque). Si vous appuyez une troisième fois, le temps restant sur le disque sera affiché.
- Toutes les indications relatives au temps sont également disponibles en mode programmation (voir page 31)

# **Utilisation de la fonction de répétition**

Il existe trois options de répétition :

Disque : répète le disque en cours de lecture.

Plage : répète la plage en cours de lecture.

A-B : déterminez le début (point A) et la fin (point B) de la partie du film que vous souhaitez passer de manière répétée.

#### **Lecture en boucle**

1. Pendant la lecture d'un disque, appuyez sur la touche RÉPÉTITION de la télécommande (l'Écran Répétition s'affiche).

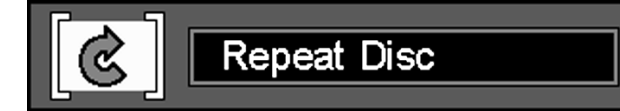

- 2. Les menus de répétition sur l'Ecran Répétition se succèdent dans l'ordre suivant chaque fois que vous appuyez sur la touche RÉPÉTITION de la télécommande. RÉPÉTITION DISQUE > RÉPÉTITION PLAGE > RÉPÉTITION ARRÊT
- 3. Pour faire disparaître le menu de l'écran, appuyez sur EFFACER.

#### **Lecture répétée A-B**

1. Pendant la lecture d'un disque, appuyez sur la touche A-B de la télécommande (l'Écran Répétition A-B s'affiche).

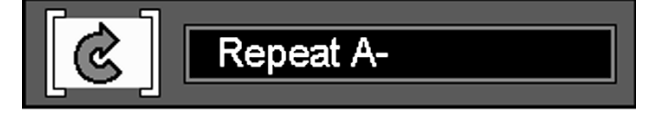

- 2. Appuyez sur A-B lorsque vous souhaitez choisir une point du morceau lu comme point de départ.
- 3. Appuyez à nouveau sur A-B pour choisir un autre point du morceau qui constituera le point final (le réglage de la Répétition A-B est effectué).
- 4. Appuyez ensuite sur la touche A-B de la télécommande pour lancer la lecture de la section A-B.
- 5. Appuyez à nouveau sur A-B pour annuler le mode répétition A-B.
- 6. Pour faire disparaître le menu de l'écran, appuyez sur la touche EFFACER ou AFFICHER de la télécommande.

#### **Utilisation de la fonction de lecture aléatoire**

1. Pendant la lecture d'un disque, appuyez sur la touche LECTURE ALÉATOIRE de la télécommande (l'Écran Lecture aléatoire s'affiche).

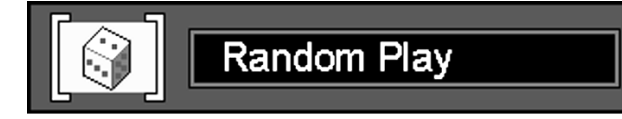

- 2. Chaque fois que vous appuyez sur la touche LECTURE ALÉATOIRE de la télécommande, la lecture aléatoire est déclenchée ou arrêtée.
- 3. Pour faire disparaître le menu en incrustation vidéo de l'écran, appuyez sur EFFACER ou AFFICHER.

#### **Remarque :**

• Si vous souhaitez annuler la fonction de lecture aléatoire pendant la lecture d'un disque dans ce mode, appuyez à nouveau sur la touche LECTURE ALÉATOIRE de la télécommande (l'Écran Lecture standard s'affiche).

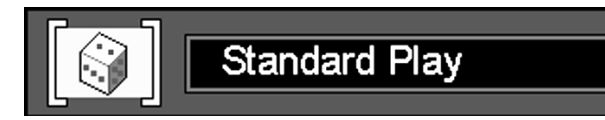

# **Lecture programmée**

#### **Edition de Programme**

1. Appuyez sur la touche PROGRAMMATION de la télécommande (l'Écran Édition Programme s'affiche).

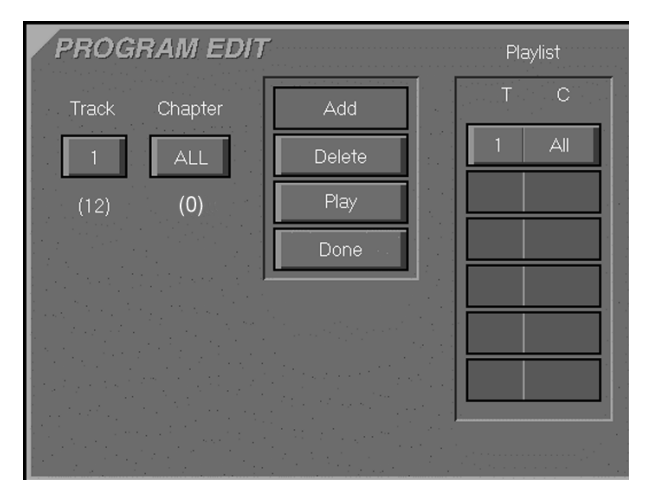

- Si la liste de lecture ne contient pas de plage programmée, l'Écran cidessus s'affiche lorsque vous appuyez sur PROGRAMMATION.
- 2. Sélectionnez une plage spécifique en appuyant sur la Flèche (Haut ou Bas) sur la télécommande.
- 3. Sélectionnez l'icône AJOUTER (Add) sur l'écran pour conserver la valeur sélectionnée dans la liste programmée.
- 4. Vous pouvez sélectionner un maximum de 32 plages en répétant le point 2.
- 5. Dès que vous avez terminé l'édition du programme, appuyez sur l'icône LECTURE dans l'Écran Édition Programme ou sur LECTURE pour lancer la lecture programmée.

#### **Comment effacer le programme**

- 1. Pour effacer un chapitre programmé, appuyez sur la Flèche (Haut ou Bas) sur la télécommande pour sélectionner une plage programmée.
- 2. Appuyez sur la Flèche (Droite ou Gauche) pour déplacer l'icône Flèche vers la colonne où se trouve l'icône EFFACER.
- 3. Appuyez sur la Flèche (Haut ou Bas) pour sélectionner l'icône EFFACER sur l'Écran Édition Programme et appuyez sur ENTREE (les plages sélectionnées sont effacées).

#### **Comment insérer une plage**

1. Appuyez sur la touche PROGRAMMATION de la télécommande pour insérer une plage (l'Écran Édition Programme s'affiche).

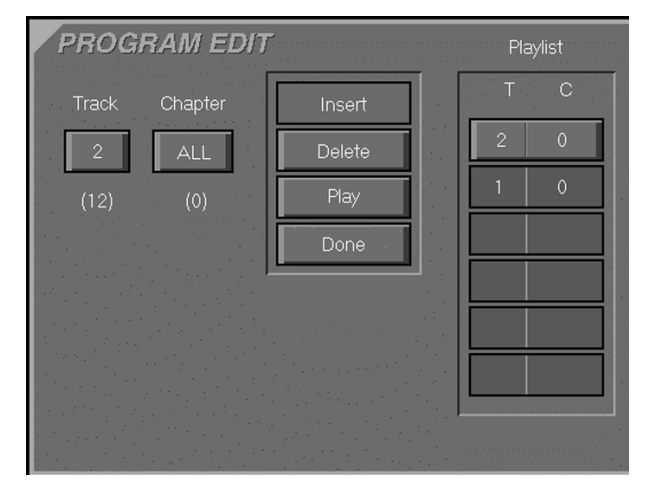

- Si la liste de lecture contient déjà des plages programmées, l'Écran cidessus s'affiche lorsque vous appuyez sur PROGRAMMATION.
- 2. Pour insérer un chapitre, appuyez sur la Flèche (Haut ou Bas) sur la télécommande pour sélectionner l'endroit où vous souhaitez insérer une plage.
- 3. Appuyez sur la Flèche (Droite ou Gauche) pour déplacer le curseur vers la colonne où se trouve l'icône AJOUTER.
- 4. Sélectionnez l'icône AJOUTER sur l'Écran Édition Programme.
- 5. Appuyez sur ENTREE (la plage est insérée).

#### **Annulation de la lecture programmée**

Dans les cas suivants, la lecture programmée sera annulée.

- 1. Lorsque vous ouvrez et refermez le plateau.
- 2. Lorsque vous appuyez deux fois sur la touche ARRÊT.
- 3. Lorsque vous allumez et éteignez l'appareil.

#### **Remarque :**

Lorsque vous n'ajoutez pas de valeurs dans la liste de lecture et que vous retournez en mode Lecture, sélectionnez l'icône EFFECTUÉ et appuyez sur la touche ENTREE de la télécommande.

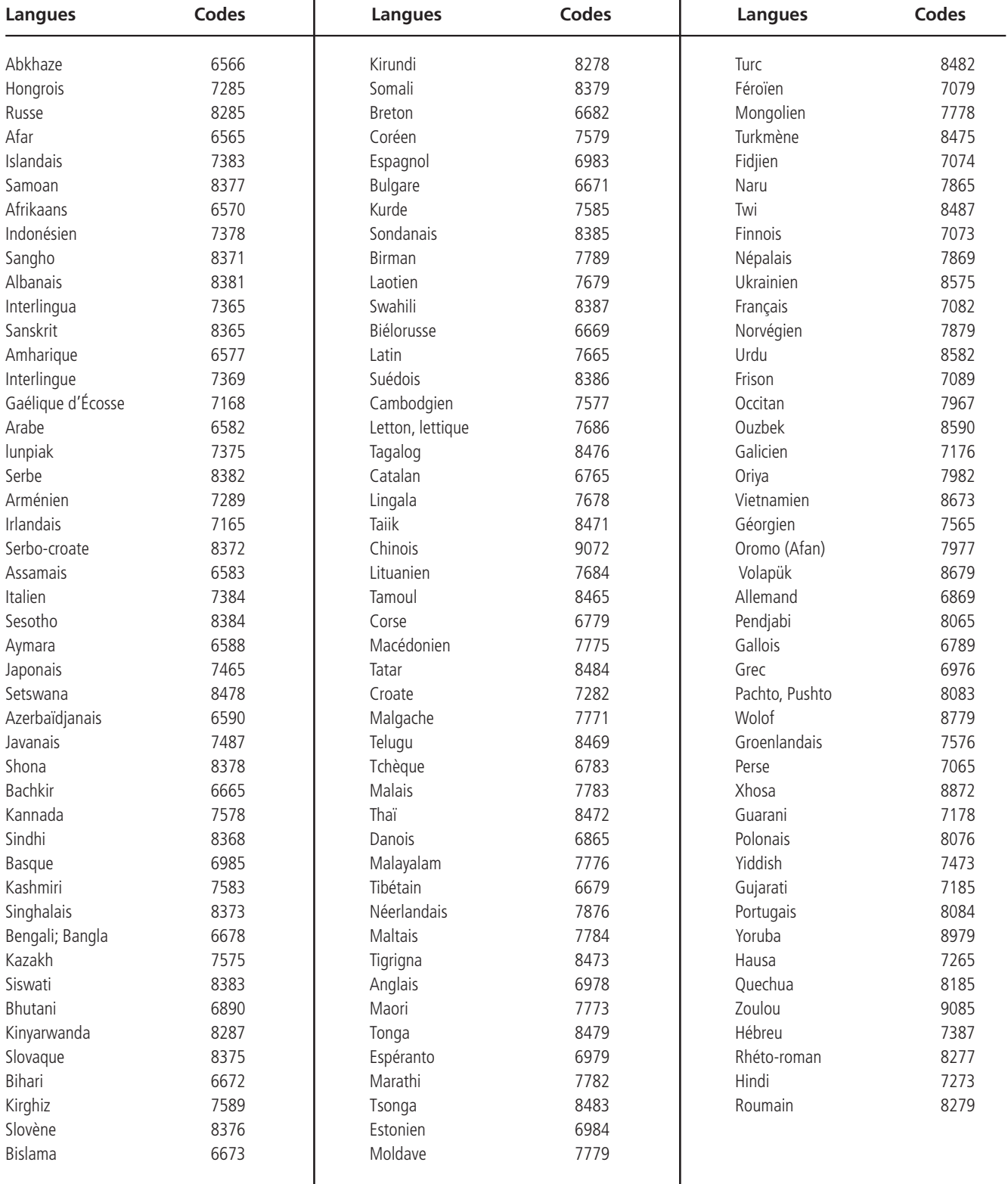

# **N'oubliez pas d'appuyer sur la touche ENTREE de votre télécommande après avoir entré le code.**

# **Caractéristiques**

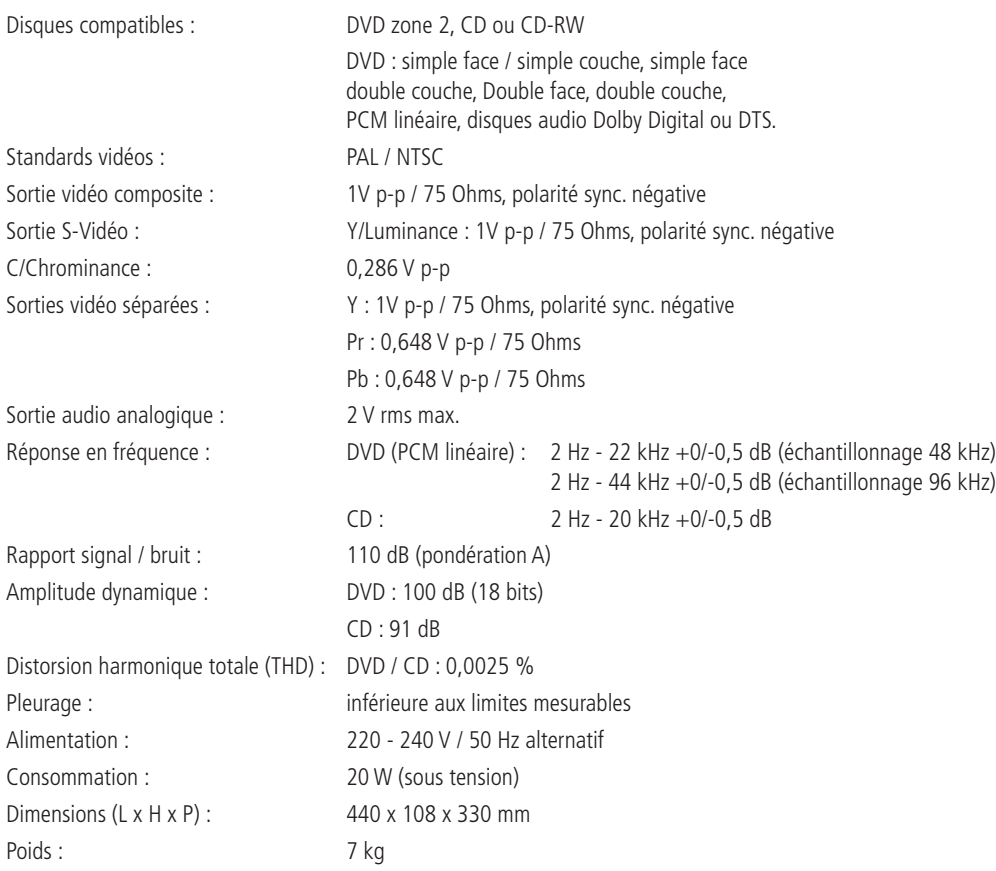

Toutes spécifications sujettes à modification sans préavis.

Harman Kardon et «Power for the digital revolution» sont des marques déposées de Harman Kardon, Inc. Fabriqué sous licence de Dolby Laboratories. Dolby, AC-3, Pro Logic et le symbole double-D sont des marques déposées de Dolby Laboratories. Unpublished Work. © 1992-1997 Dolby Laboratories, Inc. Tous droits réservés. DTS est une marque déposée de Digital Theater Systems, Inc.

Ce produit comporte un système de protection du copyright qui est lui-même protégé par des méthodes issues de certains brevets aux États-Unis ou de certains droits de propriété intellectuelle détenus par Macrovision Corporation et d'autres propriétaires. Cette technologie de protection reste donc soumise à l'autorisation de Macrovision Corporation et n'est destiné par défaut qu'à une utilisation domestique et limitée, sauf autorisation contraire de cette société. Tout procédé de traitement inverse du code ou de désassemblage est, quant à lui, formellement interdit.

# harman/kardon

H A Harman International Company 250 Crossways Park Drive, Woodbury, New York 11797 www.harmankardon.com Harman Consumer International: 2, Route de Tours, 72500 Château-du-Loir, France © 2000 Harman Kardon, Incorporated Part #0000-DVD10 OM